# 恐怖の迷宮への招待: *NetHack* ガイドブック

オリジナル - Eric S. Raymond (Mike Stephenson らによるバージョン 3.6 のための校訂と拡充)

2015 年 12 月 7 日

### **1** 序文 **-** バージョン **3.6**

このバージョンはある意味で特別なものである。3.6 の開発の終盤に、このゲームの多くのユーモラスで 楽しい要素の中でも多くのインスピレーションを受けた、小説家 *Terry Pratchett* が亡くなった。私たちは このバージョンを彼への記憶に捧げる。

### **2** はじめに

最近、あなたは日々の仕事に満たされなく、敬遠しつつある自分に気がついた。最近数ヶ月、あなたが見 る夢は探査、盗み、聖戦、戦闘といったものであったが、あなたにはその理由がはっきりとはわからなかっ た。あなたはこれらの夢を実際には生まれてこのかたずっと見続けていて、なぜか今までそれらについて忘 れようとしていたのではないか、と思った。ある夜、あなたは飛び起きて、夢の中の洞窟のあらゆる角の後 ろに潜んでいるように見える、奇妙で強力な怪物の鮮明な記憶にぞっとして大声で叫んだ。あなたの夢に出 没する内容は本当なのだろうか? 夜毎に、廃墟の近くの不思議な洞窟に入るという欲求が強くなった。そ れでも、毎朝あなたはそのような考えを、洞窟に入って帰って来なかった人々の話を思い出すことで頭から 追い出した。しかし、ついにあなたは夢の中に出てくる不思議な場所を捜し求めるという思いを抑えきれ なくなった。何といっても、冒険者は最初にその道を通っていった時より、こちらに戻って来る時の方が裕 福になっているように見えるのだ。戻って来ない人たちは皆、単にまだ冒険を続けているだけなのでは?

あちこちで尋ねるうちに、あなたはある噂を耳にした。イェンダーの魔除けとかいうものがあり、手に入 れることができたなら、すばらしい財産をもたらすと言うのだ。あなたが聞いたとある伝説では、魔除けを 見つけたものは神から不死の体を授かるとさえ言われているらしい。魔除けは恐怖の迷宮の奥深く、ゲヘナ の谷を越えたどこかにあるという噂である。伝説を聞いた瞬間あなたは、自分には洞窟に入って彼らの話 している魔除けを捜し求めるべき深遠で未知のなんらかの理由があると確信した。あなたはたとえ魔除け の力が真実でなくても、少なくとも冒険談を地元の吟遊詩人にかなりの金額で売り込めるだろうと考えた。 夢の中で出てきた恐ろしく、不思議な怪物に出会うことができればなおさらである。あなたは地元の安宿で 最後の宿を取り対策を練った。安宿の壁に掲げられた成功率のオッズが下がれば下がるほど、あなたは意気 消沈した。

朝起きると、あなたは所持品をかき集め、あなたは洞窟に向けて旅立った。無事何日かの旅を続けて恐怖 の迷宮への入口を示す古代の遺跡へとたどり着いた。夜も更けていたので入口でキャンプをすることにし、 その夜は広々とした空の下で眠りに就いた。翌朝あなたは道具をかき集め、もしかすると地上での最後にな るかもしれない食事を済ませ、洞窟へと入っていった…

### **3** あなたを取り巻く状況

こうしてあなたは *NetHack* というゲームを始めることになった。あなたの目的は持てる限りの宝を集め、 イェンダーの魔除けを見つけ出し、さらにはこの恐怖の迷宮から生きて脱出することである。

冒険におけるいろいろな困難に対応するための各種の能力や力は、あなたの生い立ちと修行によって変 化する。

### **Archeologists** 考古学者 (Archeologist) は洞窟について多くの知識を持っている。このため素早く動い たり洞窟での不快な事態を切り抜けることができる。彼らは学術的調査のための探検旅 行に適した道具を持って出発する。

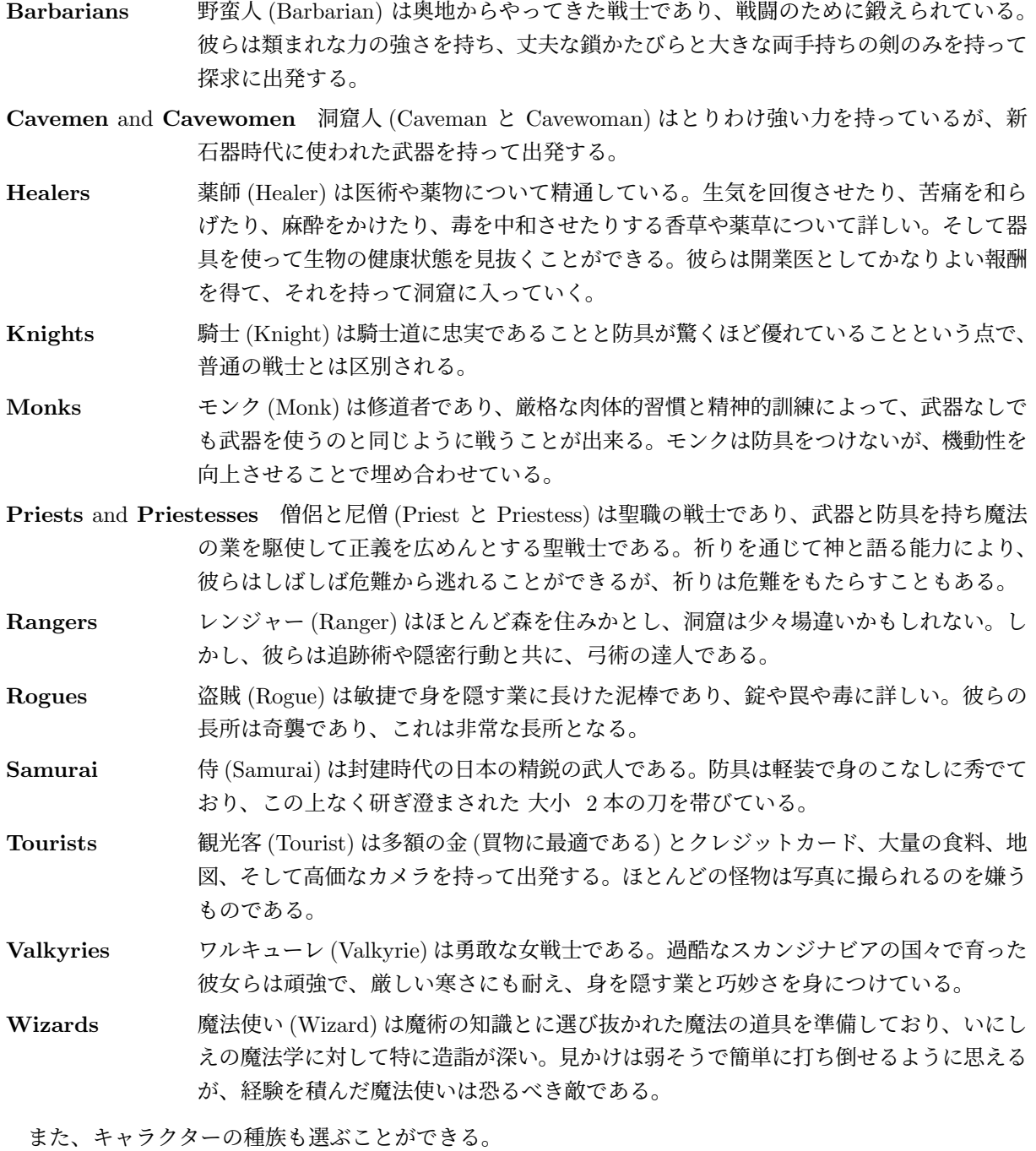

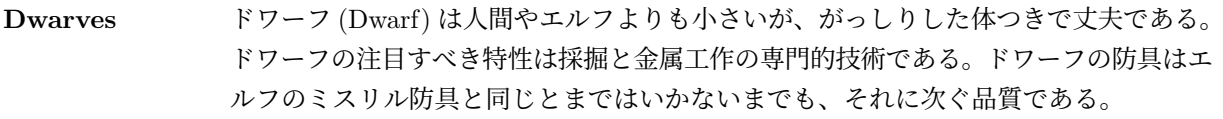

**Elves** エルフ (Elf) は機敏さと迅速さ、そして鋭敏な感覚を持っている。周囲で起きるどんな 些細なことも彼らの目を逃れることはできない。職人気質の彼らの持つ武器と防具は優 秀なものである。

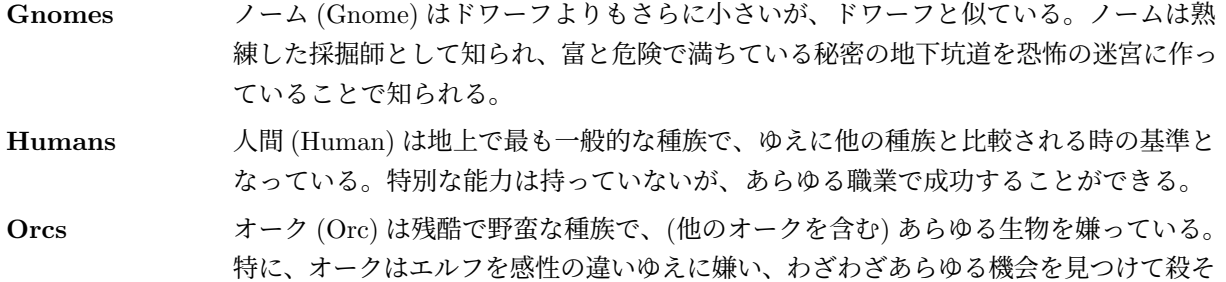

うとする。オークによって作られた防具と武器は一般的に品質が劣る。

### **4** 画面に表示されるものの意味

画面上にはあなたが現在いる洞窟の階ですでに探索を終えた部分の地図と、そこで目にした物が示され ている。さらに深く探検を進めるに連れて洞窟はその姿を次第にあなたの前の画面に明らかにしていく。

*NetHack* の祖先である *rogue* が最初に現れたとき、そのスクリーン指向はコンピュータファンタジーゲー ムの中でも全く独特のものであった。それ以来スクリーン指向は例外的なものというよりむしろ標準となっ た。*NetHack* はこのすばらしい伝統を受け継いでいる。疑似的な英語でコマンドを入力し、結果が文章で 表示されるテキストアドベンチャーゲームとは異なり、*NetHack* のコマンドはすべて 1 文字か 2 文字の キー入力で与えられ、その結果は画面上にグラフィカルに表示される。画面は最低 80 桁および 24 行の大 きさが推奨される。それ以上の大きさがあっても 21 *×* 80 の領域だけが地図の表示に使われる。

*NetHack* は点字や音声合成の助けを借りて、目の不自由な人でもプレイできる。目の不自由な人のため の *NetHack* の設定方法については、このドキュメントで後述する。

*NetHack* はプレイするたびに新しい洞窟を作成する。このため何回かゲームに勝利したことのある作者 たちにも、いまだこのゲームは楽しく興奮に満ちたものと感じられる。

*NetHack* はさまざまな表示のオプションを提供する。オプションはあなたのハードウェアやソフトウェ アの能力に依存し、プラットフォーム毎にさまざまである。さまざまなコンパイル時のオプションは実行 ファイルが作られたときにのみ可能となる。モノクロキャラクタインタフェース、カラーキャラクタイン タフェース、タイルと呼ばれる小さな絵を用いたグラフィカルインタフェースの 3 つの表示方法がある。 2 つのキャラクタインタフェースはフォントを他の文字に置き換えることもできるが、標準設定では 標準 の ASCII キャラクタを用いて全てを表現する。さまざまな表示のオプションはゲーム内容には影響を与え ない。タイルや色はガイドブックで表記できないし、それは全てのプラットフォームに共通ではないので、 ゲーム中に表示されるものの説明としてはモノクロキャラクタディスプレイで表示される標準の ASCII キャ ラクタを用いる。*NetHack* で何が起きているのかを理解するには、まず *NetHack* では画面がどうなってい るのかを理解しなくてはならない。*NetHack* の画面は、テキストアドベンチャーゲームにおける「あなた は…を見た」のような文章の代わりである。図 1 は *NetHack* では画面に何が表示されるかの一例である。 画面がどのように表示されるかはプラットホームに依存する。

#### The bat bites!

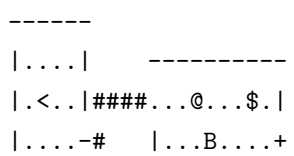

|....| |.d......| ------ -------|--

Player the Rambler St:12 Dx:7 Co:18 In:11 Wi:9 Ch:15 Neutral Dlvl:1 \$:0 HP:9(12) Pw:3(3) AC:10 Exp:1/19 T:257 Weak

図 1

#### ステータス行 **(**画面の下部**)**

画面の下 2 行には、あなたの現在の状態を表す暗号のような情報の断片が含まれている。どちらかの行 が画面の幅よりも長くなるとその全部を見ることはできないかもしれない。以下に状態を示すいろいろな 項目が何を意味するのかを述べる (コンフィグレーションによっては、以下に一覧されている状態を示す項 目のすべてが表示されるとは限らない)。

名前とランク **(Rank)** あなたのキャラクタ名と (後述の経験レベルに基づく) 職業別の等級。

- 強さ **(Strength)** あなたのキャラクタの力の強さの値であり、6 つの基本的な属性の 1 つである。人間の キャラクターの場合,力の強さは 3 から 18 の間の値をとる。その他の場合,この制限 を越えることもある (時折 18/xx のような特別な力を得ることもあり、魔法の力も普通 の制限を越える能力を与えることがある)。力の強さの値が大きいほど、あなたの力は 強い。力の強さは力仕事をどれだけうまくやれるか、戦いでどれだけのダメージを与え るか、どれくらい荷物を運べるかに影響する。
- 素早さ **(Dexterity)** 素早さは戦いにおける命中率、罠を逃れる可能性、そしてその他の敏捷さを必要と する仕事や物をいかに器用に扱えるかなどのことがらに影響を与える。

耐久力 **(Constitution)** 耐久力は怪我やその他の圧迫によるスタミナの消耗から回復する能力に影響する。

- 知力 **(Intelligence)** 知力は呪文を唱える能力や魔法書を読む能力に影響を与える。
- 賢さ **(Wisdom)** 賢さは (特に魔法を扱う) 実戦的な経験により得られる。魔法のエネルギーに影響する。
- 魅力 **(Charisma)** 魅力はある種の生物があなたに対してとる態度に影響を与える。特に店主が示す価格 に影響する。
- 属性 **(Alignment)** 属性には 秩序 *(Lawful)*, 中立 *(Neutral)*, 混沌 *(Chaotic)* がある。しばしば、秩序は 善、混沌は悪であるとされるが、法と道徳が常に一致するとは限らない。あなたの属性 は他の怪物のあなたに対する反応に影響を与える。属性が似ている怪物は好戦的ではな く、反対の属性に対してはあなたの存在に対して極めて好戦的であるらしい。
- 階数 **(Dungeon Level)** どれだけ洞窟の奥深くまで行ったかを示す。初期値は 1 で、洞窟を奥深く行く ほど大きな値になる。いくつかの階は特別で、数字ではなく名前で識別される。イェン ダーの魔除けは地下 20 階より深くのどこかにあると考えられている。
- 金 **(Gold)** 大っぴらに所持している金貨の数である。箱などに隠したお金は勘定に入っていない。
- 体力 **(Hit Points)** 体力の現在値と最大値である。体力はあとどれだけのダメージを受けると死ぬかを示 す。戦いで傷つくほど値は減少する。体力は休息や魔法のアイテムや呪文により回復で

きる。括弧の中の数字は体力のとり得る最大値である。

- 魔力 **(Power)** 呪文に使う魔力である。これは呪文を唱えるのに必要な神秘の力 (*mana:* マナ) がどれ ほどあるかを示す。魔力もまた休息することにより回復する。
- 防御値 **(Armor Class)** 非友好的な生物からの攻撃を防具がどれほど食い止められるかを示す値である。 数字が小さいほど防具は有効であり、防御値が負の値になることさえ十分あり得る。
- 経験値 **(Experience)** 現在の経験レベルと経験値である。冒険が進むと経験値を得ることができる。経験 値の合計がある一定値まで達すると、経験レベルが上がる。経験を積むにつれ、戦い方 が上達し魔法の攻撃にも耐えられるようになる。多くのバージョンでは経験レベルだけ が表示される。
- 時間 **(Time)** 経過したターン数である。*time* オプションがオンのときに表示される。
- 腹具合 **(Hunger status)** 現在の腹具合である。腹具合は 満腹 *(Satiated)* からふらふら *(Fainting)* まで の値をとる。腹具合が普通なら表示されない。この他にも状態を示す表示が腹具合の後 ろに表示されることがあるかもしれない。混乱しているときには *Conf* 、病気のときに は *FoodPois* または *Ill*、目が見えないときには *Blind*、眩暈がしたときは *Stun*、幻覚 を見ているときは *Hallu* と表示される。

#### メッセージ行 **(**画面の上部**)**

画面の最上行は視覚的に表現できないことを説明するメッセージのために使われる。最上行に "--More--" が表示されたときは、このあとにさらにメッセージが続いているけれども現在のメッセージをまず確実に読 むよう促しているということである。次のメッセージを読むためには単にスペースキーを押せばよい。

メッセージ行にどんなメッセージをどのように表示するかを変更するには、"*Configuring Message Types*" と *verbose* オプションを参照のこと。

#### 地図 **(**画面のその他の部分**)**

画面のその他の部分は、あなたが現在いる階でそれまでに探索し終わった部分の地図である。画面上の シンボルはそれぞれ何かを表している。表示されるシンボルのうちいくつかは、さまざまなグラフィックオ プションを設定することによって変えることができる。そうでなければ標準設定のシンボルが用いられる。 次に標準設定のシンボルの意味の一覧を示す。

- "- と | 部屋の壁、または開いた扉、または墓 (|)。
- 部屋の床、氷、または扉のない出入口。
- # 通路、鉄の棒、木、あるいは台所の流し台 (流し台がインプリメントされているとき) または跳ね橋
- > トり階段:上の階への通路。
- < 下り階段:下の階への通路。
- + 閉じた扉、または学習できるかもしれない呪文の書かれた魔法書。
- @ あなたのキャラクター、または人間。
- $\hat{s}$  金貨の山。

罠 (ひとたび発見すれば表示される)。

) 武器。

[ 服またはなんらかの防具。

% またまさん 食料 (衛生的であるとは限らない)。

? 巻物。

/ 伺。

= 指輪。

! 水薬。

( 便利なアイテム (つるはし、伴、ランプ…)。

- 宝石または岩 (貴重なものかもしれないし、価値のないものかもしれない)。
- 岩、または彫像。
- 0 鉄球。
- 祭壇、または鉄の鎖。
- {<br> **B**
- *}* 水たまり、または堀、または溶岩の海。
- *\* 豪華な王座

"a-zA-Z およびその他のシンボル これらの文字とその他のいくつかのシンボルは恐怖の迷宮のいろいろ な住人たちを表す。彼らは不機嫌で悪意に満ちているかも知れないので警戒しなければ ならない。が、ときには何かの手助けになることもある。

"

I このマークは透明、あるいはその他の見えない怪物が最後にいたらしい場所に表示され る。怪物はすでに移動しているかもしれないことに注意すること。ここでは 'F' と 'm' のコマンドが便利だろう。

これらのシンボルをすべて記憶する必要はない。'/' コマンドでどのシンボルが何を表すか知ることができ る (詳細は次の項を参照のこと)。

### **5** コマンド

コマンドは 1 文字か 2 文字のキー入力を行うことで実行される。いくつかのコマンド、例えば "search" はそれ以上 *NetHack* に情報を与える必要がない。他のコマンドは例えば方向や使用する物などの情報をさ らに与える必要がある。これらさらなる情報を必要とするコマンドに対しては、*NetHack* は選択メニュー もしくはコマンドラインプロンプトのいずれかを表示する。どちらが表示されるかは主として '*menustyle*' オプションをどのように設定したかによる。

例えば "What do you want to use? [a-zA-Z ?\*]" という形式の質問がよくあるが、これはあなたに 持っている物のうちどれを選ぶかを尋ねるものである。この質問において「a-zA-Z」はあなたが選べる持ち 物の目録記号である。'?' を入力するとこれらの物の目録一覧が得られ、個々の記号が何を表しているのか 知ることができる。この例では、'\*' もある。これは一覧には表示されておらず、通常そのコマンドでの使 用を想定していない物でも、使おうと思えばそれを選ぶことができることを示している。'\*' を入力すると すべての持ち物の目録が表示され、個々の持ち物すべてについての目録記号を知ることができる。考え直し て結局このコマンドを使わないことにしたときには 'ESC' キーを押せばコマンドを終了することができる。

コマンドの中には、その前に数字を入力することで何回も繰り返すことができるものもある。例えば「10s」 は 10 回の探索を表している。もし *number*\_*pad* オプションがオンのときには数字の前に 'n' を入力しなけ ればならない。つまり上の例では代わりに「n 10s」と入力しなければならない。複数回実行することが無 意味なコマンドではこれは無視される。さらに、移動コマンドの前に特定の文字 (プレフィックス) を付け ることによってさまざまな移動方法をとることができる (後述)。繰り返し回数やプレフィックスを取り消す ためには 'ESC' キーを押せばよい。

コマンドの一覧はかなり長いが、ゲーム中に '?' コマンドを使用してヘルプメニューを見ることにより、 いつでもコマンドの一覧を見ることができる。以下はコマンドの一覧である。

- 
- ? ヘルプメニュー: 表示可能なヘルプ画面のうちの 1 つを表示する。
- / シンボルが何を意味するかを示す。指定するには場所を示すか、またはシンボル (ある いは単語全体) を入力するかを選択することができる。場所の指定は、適切な位置まで カーソルを移動させてから'.'、','、';'、':'のどれかを押すことによって行なう。'.'を 押すと、選んだ場所で表示されているシンボルの説明が表示され、もし *help* オプショ ンがオンなら場合によっては "More info?"(詳細を見る?) と質問され、それからさら に他の場所を指定することができる。',' を押すと、シンボルの説明が表示されるが、詳 細情報は表示されない。';' を押すと、詳細情報は表示されず、さらに他の場所の指定 もできない。':' を押すと、(もしあるなら) 確認なしで詳細情報が表示される。場所を 選ぶ時に ESC キーを押すことによってこのコマンドを中断でき、'?' を押すとどのよう に動作するかの簡単な説明が表示される。

場所でなく名前を指定した場合は、常にその名前に対する追加情報が表示される。

& コマンドの動作を示す。

< 上の階へ行く (階段やはしごにいるとき)。

> 下の階へ行く (階段やはしごにいるとき)。

[yuhjklbn] 指定した方向へ一歩進む (図 2 参照)。その方向に怪物がいると感じているか覚えてい るときは、移動するのではなく怪物と戦うことになる。怪物と戦うことになるのはこの 一歩移動のコマンドだけである。その他のコマンド (後述) は「安全」である。

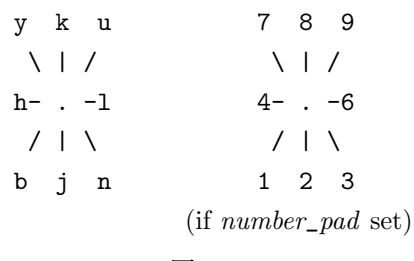

図 2

- [YUHJKLBN] 壁に突き当たるか何かに衝突するまで指定した方向に進む。
- m[yuhjklbn] プレフィックス: 物を拾ったり、(たとえそこに怪物がいると思っていても) 戦ったりせ ずに移動する。
- F[yuhjklbn] プレフィックス: (そこに怪物がいると予想しているだけでも) 怪物と戦う

M[yuhjklbn] プレフィックス: 物を拾わずに遠くへ移動する。

g[yuhjklbn] プレフィックス: 何かが見つかるまで移動する。

G[yuhjklbn] or <CONTROL->[yuhjklbn] プレフィックス: 'g' と同じ。ただし通路の分岐点では止まら ない。

- 指定された位置まで、最短距離アルゴリズムを用いて移動する。
- 最短距離は、あなたが知っている (見た、または以前に通った) 地図配置を基に計算さ れる。知っている道がない場合、代わりに推測が行われる。'G' コマンドとほぼ同じ条 件で停止するが、'M' コマンドと同様に物を拾わないで移動する。マウスに対応してい る版では、現在位置以外の位置をマウスでクリックしたときにもこのコマンドが発動 する。
- . 休憩する。1 ターン何もしない。

a 道具 (つるはし、鍵、ランプ…) を用いる (使う)。

- A 1 つまたは複数の身につけているもの (防具など) をはずす。 防具を 1 つだけはずすときには 'T'(take off: 防具をはずす) を、アクセサリを 1 つだけ はずすときは 'R'(remove: アクセサリをはずす) を使用せよ。
- ^A 1 つ前のコマンドを繰り返す。
- c 扉を閉じる。
- C 怪物、個々のオブジェクト、オブジェクトの種類に名前を付ける。

拡張コマンド "#name" と同じ。

~C パニックボタン。ゲームを放棄する。

d 何かを下に置く。

d7a — *a* という物を 7 個下に置く

D いくつかの物を下に置く。

次の質問

"What kinds of things do you want to drop?[!%= BUCXaium]" (どの種類のもの を置きますか?)

に対して、0個以上の物のシンボルを入力することで答える。さらに 'a', 'i', 'm', 'u' を その後に入力することもできる。加えて、祝福された (B)/呪われていない (U)/呪われ た (C) アイテムを指定することもできる。

- DB 祝福されていると判明している物全てを下に置く。
- DU 呪われていないと判明している物全てを下に置く。
- DC 呪われていると判明している物全てを下に置く。
- DX 祝福/呪いが判明していない物全てを下に置く。
- Da 確認なしにすべての物を下に置く。
- $D$ i 物を置く前に持ち物を確認する。
- Du (店にいるとき) 代金未払の物だけを下に置く。
- Dm 置く物を選ぶのにメニューを用いる。
- D%u 代金未払の食料だけを下に置く。

^D 何か (普通は扉) を蹴る。

- e 食料を食べる。
- E 床にメッセージを刻み込む。
	- E- ほこりの中に指で書く。

"Elbereth" という語を刻み込むと、たいていの怪物はあなたに白兵戦を挑んで来なく なる (しかしあなたが攻撃をすると文字は消えてしまう)。これは、一息いれたいとき になかなか便利である。(この機能はコンパイル時に削除されているかも知れないので、 あなたのバージョンで必ずしも機能するとは限らない。)

- f 矢筒 (または矢筒袋または準備しているもの) に入れてあるものを発射する。発射する ものは予め 'Q' コマンドで選択することも出来るし、*autoquiver* オプションが設定され ている場合は、コンピューターに自動的に適当なものを設定させることもできる。
- i する 持ち物の目録 (持っている物すべて) を表示する。
- I 持ち物の目録のうち指定した一部を表示する; 普通は鎧なら '['、薬なら '!' というよう にオブジェクトの種類の文字で指定する。
	- I\* 持ち物のうち宝石をすべて表示する。
	- Iu 代金未払いの物をすべて表示する。
	- Ix 代金未払いだが使ってしまった物をすべて表示する。
	- IB 祝福されていると分かっている物を全て表示する。
	- IU 呪われていないと分かっている物を全て表示する。
	- IC 呪われていると分かっている物を全て表示する。
	- IX 祝福/呪いの状態が分からないものを全て表示する。
	- I\$ お金を数える。
- o 扉を開ける。
- 0 オプションを設定する。

現在のオプションの値の一覧が表示される。(見出し文字をタイプするかクリックする ことによって) 変更したいオプションを選んで、ほとんどの値を変更することができる。 ブール値でないオプションの場合は、さらにメニューが出るか、プロンプトが出る。設 定可能なオプションはこのガイドブックの後ほどに一覧がある。オプションは通常は 'O' コマンドではなく、ゲームを始める前に設定する。後述のオプションの項を参照の こと。

- p 代金を払う。
- P 装飾品(指輪、魔除け、目隠し)を身につける。 このコマンドは防具を身につけるのにも使える。どれを選ぶかの一覧では装飾品しか表 示されないが、一覧に表示されていない防具を選択することでそれを身につけようとす ることができる。(後述する 'W' コマンドを参照のこと。これは一覧として防具が表示 されるが、装飾品も選択できて、それを身につけようとする)。
- ^P 1 つ前のメッセージをもう一度表示する。 続けて ^P を入力するとさらに前のメッセージが順に表示される。この振る舞いは *msg*\_*windows* オプションによって変化する。
- q **m** 何か (水薬, 水など) を飲む。
- Q 矢筒、矢筒袋、あるいた単に一般的に準備するものを選択する (同時に指定できるのは

これらのうち一つのみ)。ここで選択したものは 'f' コマンドで発射することができる。 (バージョン 3.3 以前ではこのコマンドはゲームを放棄するものだったが、その機能は '#quit' に移動した。)

r 巻物や魔法書を読む。

R 装飾品(指輪、魔除け、目隠し)をはずす。 複数の物を身につけている場合、どれを外すかを指定する。一つしか身につけていない場 合、標準設定では確認なしにその一つを外すが、確認が必要になるように*paranoid*\_*confirmation* オプションをセットできる。 このコマンドは防具を外すのにも使える。外す物を選ぶプロンプトには身につけている 装飾品のみが表示されるが、身につけている防具も選ぶことが出来る。(後述の 'T' コ マンドを参照のこと。これは持ち物の選択時に防具が表示できるが、装飾品も受け付け て外そうとする。)

^R 画面を描き直す。

s 周囲の隠し扉や罠を探す。何かを見つけるには普通何回も探す必要がある。

S ゲームをセーブして、中断する。ゲームは次回プレイ時に自動的に復旧される。

- t 物を投げる。または矢などを発射する。
- T 防具をはずす。

複数の物を身につけている場合は、どれを外すかのプロンプトが出る。(例え実際に身 につけていなくても、クロークは防具やシャツの上に身につけ、防具はシャツの上に身 につけているものとして扱われる。) 一つしか身につけている場合は、デフォルトでは 質問されることなくそれをはずすが、*paranoid*\_*confirmation* オプションを設定するこ とでプロンプトを要求できるようにできる。

このコマンドはアクセサリをはずすのにも使える。どれを外すかを選ぶためのプロンプ トには身につけている防具のみが表示されるが、身につけているアクセサリも選ぶこと ができる。(上述した 'R' を参照のこと。選択肢としてはアクセサリのみが表示される が防具も選ぶことができ、それを外そうとする。)

- ^T テレポート能力があればテレポートする。
- v マインバージョン番号を表示する。
- V マングームの履歴を表示する。
- w 武器を持つ。
	- w- 武器として何も持たず素手になる。

一部のキャラクタは二つの武器を同時に持つことが出来る; そうするには 'X' コマンド (または "#twoweapon" 拡張コマンド) を使う。

W 鎧を装備する。 このコマンドはアクセサリ (指輪、魔除け、目隠し) を身につけるのにも使われる。ど れを選ぶかの一覧では防具しか表示されないが、一覧に表示されていないアクセサリを 選択することでそれを身につけようとすることができる。どれを身につけるかを選ぶた めのプロンプトには防具のみが表示されるが、身につけるためのアクセサリも選ぶこと ができる。(前述した 'P' コマンドを参照のこと。選択肢としてはアクセサリのみが表

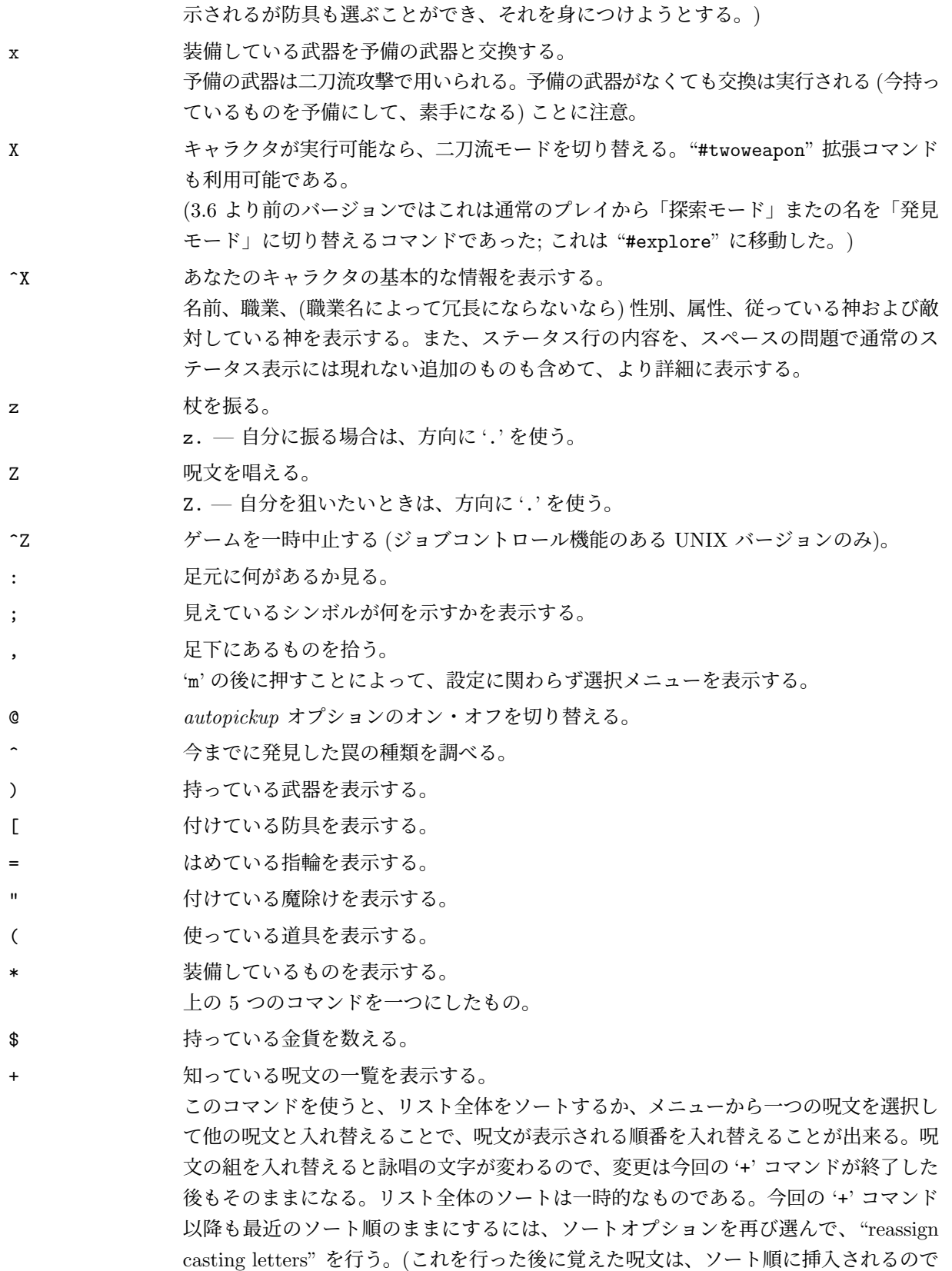

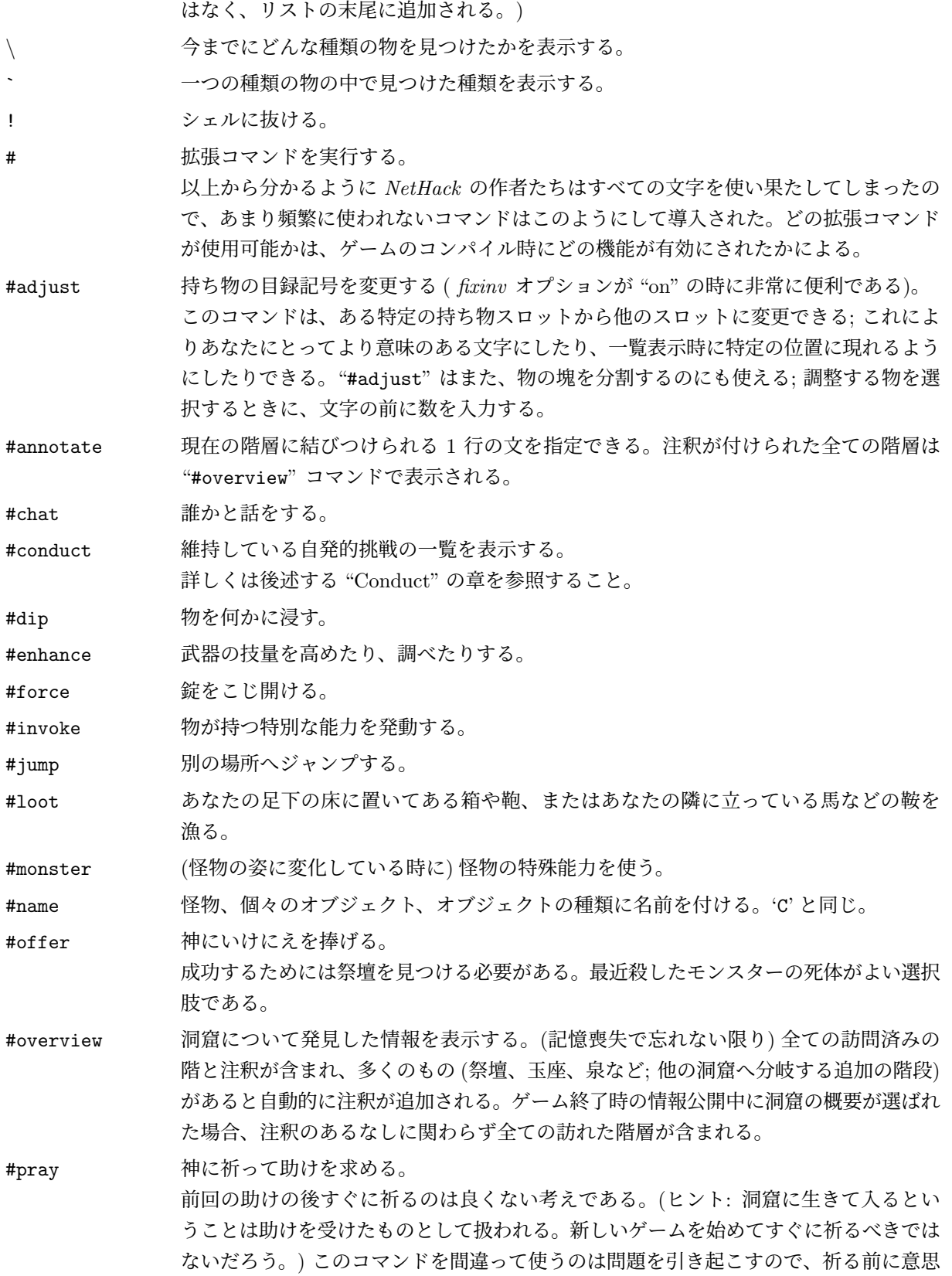

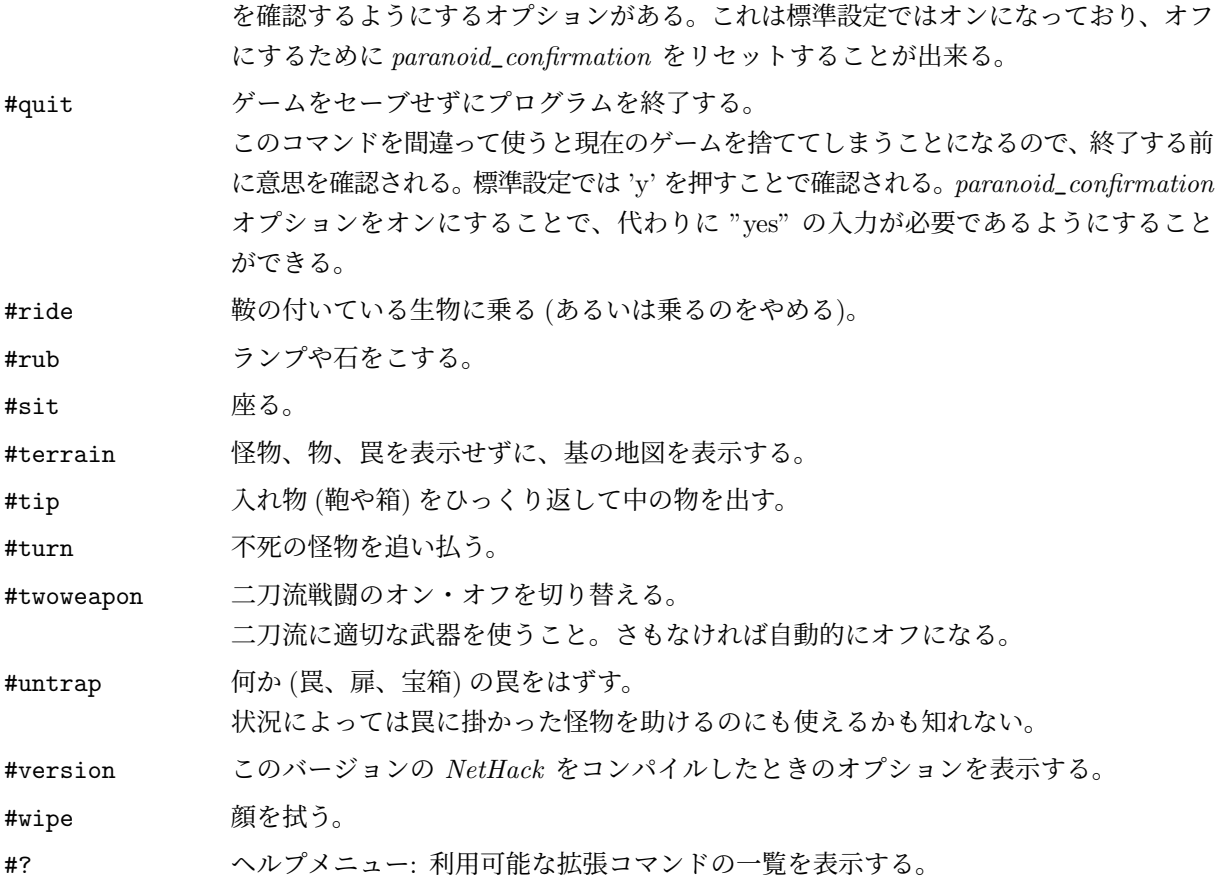

もしあなたのキーボードにメタキー (別のキーと一緒に押すことによってそのキーの 'メタ'[第 8、または '上 位'] ビットをセットする) があれば、コマンドの頭文字をメタキーと一緒に押すことによって多くの拡張コマ ンドを起動することができる。*NT, OS/2, PC, ST NetHack* では 'Alt' キーがこの目的に使われる。*Amiga* では、*altmeta* オプションを設定することでこの振る舞いが得られる。その他のシステムでは、'Alt' と他 のキーをタイプすると Escape とタイプしたキーからなる 2 文字の並びが転送されるので、nethack にこ れを meta+キーと組み合わせるために *altmeta* オプションを設定できる。

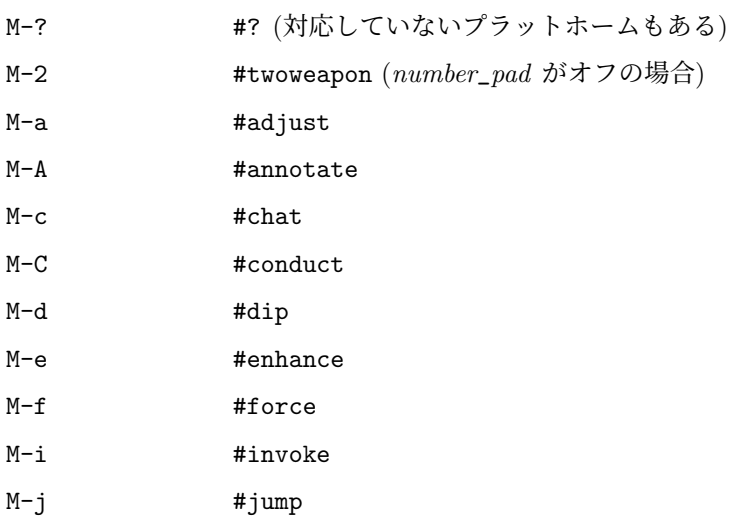

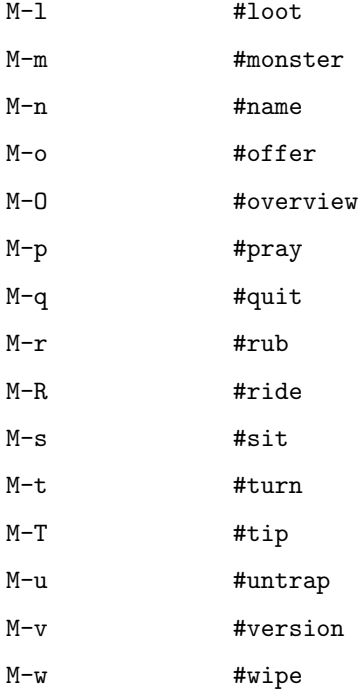

*number*\_*pad* オプションがオンのときは、これらに加えいくつかの文字コマンドが有効になる。

h ヘルプメニュー: "?" と同様にヘルプメニューを表示する。

j 別の場所へジャンプする。「#jump」や「M-j」と同じ。

k **インチ イン 何か (通常は扉) を蹴る。** '^D' と同じ。

- 1 あなたのそばにある床に置いてある箱や鞄、またはあなたの隣に立っている馬などの鞍 を漁る。「#loot」や「M-l」と同じ。
- N 物や物の種類に名前を付ける。"#name" や "M-n" と同じ。怪物、個々のオブジェクト、 オブジェクトの種類に名前を付ける。'C' コマンドと同じであるところの「#name」(あ るいは「M-n」) と同じ。

u 一 罠、扉、宝箱などの仕掛けられた罠をはずす。「#untrap」や「M-u」と同じ。

### **6** 部屋と通路

洞窟内の部屋や通路は明りがついていることもあるし、ついていないこともある。明りのついている部分 で自分の視野に入る部分は画面に表示される。暗いところでは周囲 1 つ分の空間だけが見える。壁や通路 は画面に表示されたままになる。

隠し通路は表示されない。これらは 's'(search: 探す) コマンドで発見することができる。

### 出入口

出入口は部屋と通路を接続するものである。出入口の中には扉のないものがある。このときにはそのまま 通り抜けることができる。その他の出入口には扉があるが、その扉は開いているか、閉じているか、錠がか かっているかのいずれかである。閉じている扉を開けるには 'o'(open: 扉を開ける) コマンドを用いる。再 び扉を閉じるには 'c'(close: 扉を閉じる) コマンドを用いる。

扉に錠がかかっているときは 'a'(apply: 道具を用いる) コマンドで錠をはずす道具を使うか、'^D'(kick: 蹴る) コマンドで扉を蹴破ることで通ることができる。

開いた扉に斜めから入ることはできない。水平あるいは垂直方向から真っ直ぐに近付かなければならな い。扉のない出入口にはこのような制限はない。

扉は怪物を締め出すのに役に立つ。たいていの怪物は扉を開けることができない。けれどもいくつかの怪 物にとっては扉を開ける必要などない (例: 亡霊は扉を通り抜けることができる)。

隠し扉は表示されない。これらは 's'(search: 探す) コマンドで発見することができる。一度発見すると 普通の扉と同様になる。

#### 罠 **('**^**')**

そそっかしい冒険者を陥れようとする罠が洞窟のあちこちにある。例えば落し穴に落ちると上り出るの に数ターンの間その場から動けなくなるであろう。そこに誰かが足を踏み入れて引っかかるか、's'(search: 探す) コマンドで見つけるかして初めて罠は表示される。怪物も罠の餌食になることがある。これは非常に 有効な防御戦術である。

古典的コンピュータゲームである "倉庫番" を基にした特別なダンジョンへの分かれ道も存在する。この ダンジョンでの目的は大岩を落し穴に入れることである。慎重に先読みすれば、全ての階は倉庫番の伝統の ルールでクリアできる。行き詰まってしまった冒険者のためにいくつかの助け舟が用意されているが、これ らは運を低下させてしまう。

#### 階段 **('**<**', '**>**')**

一般的に洞窟の各階には、前の階への上り階段 ('¡') と、次の階への下り階段 (';') がひとつずつある。し かし、例外もある。例えば、洞窟の比較的浅い階であなたは二つの下り階段がある階を発見するだろう。ひ とつは洞窟の続きであり、もうひとつはノームの坑道として知られる地帯に続いている。この坑道は最後に は行き止まりになっていて、ここを探検した (あなたがそうすることを選択した場合) 後、元の洞窟にまで 戻って来る必要がある。

階段を使うか、あるいは他の階に移動する罠に引っ掛かった場合、いままでいた階は非活性化されて、ディ スク上のファイルに貯えられる。昔訪れた階に再び訪れた場合、ディスク上のファイルが読み込まれて再 活性化される。初めて訪れる階に移動した場合、その階は (ほとんどの階は一から、「特別な」階はテンプ レートから、「骨の」階 (後述) の場合はファイルから読み込んで) 新たに作成される。怪物は現在の階にい るものだけが行動する。他の階にいるものは止まっている。普通、あなたが階段を使うと、あなたは目的地 で対応する階段の上に現れる。しかし、ペット (後述) といくつかの怪物はあなたが階段を上り降りした時 についてきて、時々それらの一体があなたと入れ替わることがある。こうなった場合、ペットやその他の怪 物が階段の上に現れ、あなたはそのそばに現れる。

はしご **('**<**', '**>**')**

はしごは階段と同じ役目であり、階を繋ぐこの二つの種類はゲーム中ほとんど区別ができない。

#### 店と買い物

時々ドアのそばに店主がいて、床にたくさんの物が置いてある部屋に行き当たることがある. 物を拾っ て、'p' コマンドを使うことで物を買うことができる.物を拾う前に、物の上に立って "#chat" コマンドを 使うことで値段を確認できる.支払いをする前に物を使うと借金になり、店主は債務を支払うまでは店の外 に出してくれなくなる.

店の中にいるときに物を落すことで物を店主に売ることができる.売却価格を提示され、売るかどうかを 確認されるか、単に店主が興味がないことを知らされる (一般的に、店で売っている物と同じ種類の物が買 い取り対象である)。

偶然で物を店の中に落してしまうと、店主は普通代償なしに所有権を主張する.物を取り戻すためには買 い戻す必要がある.

店主は資金不足になることがある。こうなった場合、何かを売ろうとすると現金の代わりに信用貸しを提 案される。信用貸しは物を買うときに使えるが、同じ店でだけ有効である。他の店主は引き受けない。(迷 宮で「クレジットカード」を手に入れることがあるが、これを店で使おうとしてはいけない。店主は受け入 れない。)

\$コマンドを使うと、今持ち運んでいる金貨の数 (かばんや箱に入っているものは除く) とともに、負債や 信用貸しがあれば表示される。Iu コマンドは未払いの物 (まだ店が所有する物) の一覧 (あれば) を表示す る。Ix コマンドは使ってしまった物の代金の一覧 (あれば) が表示される。

#### 店の特殊な性質

店のいくつかの性質は意外なものかもしれない。

- *•* アイテムの値段は色々な要素によって様々に変化する。
- *•* 店主はドアの一つ内側の場所は店の外として扱う。
- *•* 店主はあなたを鷹のように注意深く見張っているが、一般的にその他の消費者については無視する。
- *•* 店が "closed for inventory"(「棚卸のため閉店」) の場合、待っていても開店はしない。
- *•* 店は例え品物が枯渇しても新しいアイテムが入荷することはない。

### **7** 怪物

画面上にはあなたから見える怪物しか表示されないが、ひょっとすると闇の中で怪物とばったり出くわす ことになるかもしれないので注意が必要である。魔法のアイテムの中には、怪物があなたを発見するより も前にあなたが怪物を発見するのに役立つ物もある (しかしこの能力に大変優れている怪物もいる。)

'/' コマンドと ';' コマンドが画面上に表示されている怪物に関する情報を得るのに用いられる。"#name" コマンド、または別名の 'C' コマンドは怪物に名前をつけるのに用いられ、複数の怪物がいる時に、ある怪 物を他のものと見分けたいときに便利である。名前としてスペースを指定すると、以前につけた名前を消 すことになる。

拡張コマンド「#chat」によって、隣接する怪物と交流できる。実際の台詞は選択できない (言い換える と、あなたが何をしゃべるかは選べない) が、店主や Oracle of Delphi(デルファイの神殿) といった相手と 話をすることは、有益な結果をもたらす。

#### 戦闘

発見した怪物と戦いたいときには、単にその怪物に向かって移動するようにすればよい。多くの怪物はあ なたが戦いを挑まない限り、他のことを気にすることはない。腹を立てると大変危険な怪物もいる。「三十 六計逃げるにしかず」ということわざを忘れずに。

ほとんどの場合、友好的な怪物の位置に移動することで攻撃をしようとすると、意図を確認される。デ フォルトでは 'y' を押すと確認したことになるが、移動に 'y' を使っていると間違いがちである。代わりに "yes" の返答が必要なように *paranoid*\_*confirmation* オプションを設定できる。

怪物が見えない (怪物が透明、またはあなたが目が見えない) 場合、怪物がいるとあなたが思った位置に 'I' の文字が表示される。その区画に歩こうとすると、見えている時と同じようにあなたは怪物に攻撃しよ うとする。もちろん、もし怪物が移動してしまっていたら、あなたの攻撃は空を切ることになる。もし怪物 がすでに移動してしまっていると考え、戦いたくない場合は、'm' コマンドを使うことで戦うことなく移動 できる。逆に、そこに怪物がいるかどうかわからないけれどもとにかく戦って見たい場合は、'F' コマンド が使える。

#### ペット

あなたは仔犬 ('d')、子猫 ('f')、ポニー ('u') のいずれかとともにゲームを始める。あなたのペットはあ なたとともに洞窟をさまよい、怪物と戦う。ペットはあなたと同様に生きのびるための食料を必要とする。 ペットは新鮮な死肉やその他の肉をえさにしている。もしもペットのことが気がかりであったり、ペットを 飼い慣らしておきたいと思うなら、あなたが直接えさを与えることもできる。そのためには食料をペットに 向かって投げてやればよい。きちんと訓練されたペットはある種の状況のもとで極めて利用価値が高い。

ペットも怪物を倒していくにつれて経験を積んでいく。また時間とともに成長もし、体力や相手に与える ダメージも増加する。初めのうちはあなたよりもペットの方が強いだろうから、レベルの低いキャラクタに とっては役に立つだろう。

あなたが他の階へ移動するとき、隣にペットを連れていればペットもあなたについて移動する。置き去り にすると野生化してしまうかもしれない。同様に、もしあなたが自分の位置が変わるような罠にかかった場 合 (例えば、トラップドアで下の階に落ちた場合)、隣にいたペットはついていき、隣にいなかったペットは 取り残される。ペットが自分でそのような罠にかかることもある。あなたはたとえその時にペットの隣にい ても一緒に移動することはない。

#### 軍馬

ダンジョンにいるある種の生物は、あなたが正しい装備と能力を持っていれば、乗ることができる。野 生の生物にあなたが乗ることを納得させるのは困難である。多くの洞窟の主は協力関係をでっち上げるの に魔法の力に頼らなければならない。しかし、一旦動物をあなたの支配下に置いたなら、'#ride' コマンド で乗り降りすることができる。動物に乗って洞窟を移動する方法は、自分自身が移動するのと同じである。 地図に表示されるのはあなたが乗っている動物である。

乗馬技術は '#enhance' コマンドで管理することができる。詳しくは後述する武器の技術の章を参照する こと。

#### 骸骨の階

冒険者の幽霊とその死体 (あるいはそれは生まれ変わる前のあなた自身であることさえある) や、その所 持品に出くわすかもしれない。幽霊を殺すことは難しいが、動きがのろくほとんどダメージを受けないの で簡単に逃げることができる。あなたは死んだ冒険者の所持品を奪うこともできる。しかしそれらは呪わ れていることが多い。以前の冒険者を死に到らしめたものにはすべて注意を払わねばならない。それはあ たりを徘徊し、その直前の勝利に酔いしれているからだ。

### **8** 物

洞窟の中で何かを見つけた場合、それを拾いたいと思うのはよくあることである。*NetHack* ではその物 の上を通ることによって自動的に拾うことができ ( *autopickup* オプション (後述) がオフになっているとき や 'm' プレフィックス (前述) を用いて移動するときはこの限りではない)、または ',' コマンドを使って手 動で拾うことができる。持ち物が多すぎるときには、*NetHack* はあなたにそのように告げ、それ以上拾う ことはできなくなる。そうでなければ *NetHack* はその物をあなたの荷物に加え、何を拾ったかが表示され る。持ち物が増えるに連れて、荷物の重さが重くなる。どれだけの重さの物を運べるかは筋力と耐久力によ る。力が強いほど、荷物の重さの影響は小さくなる。しかしそれでも、洞窟の中を持ち歩いている荷物の重 さがあなたに負担になるときがくる。反応は鈍くなり、カロリー消費が早くなってより多くの食料が必要と なる。そして最終的には荷物が重すぎて何かを捨てないと動けなくなってしまう。NetHack では荷物の重 さがどれくらい悪影響を与えるかを教えてくれる。最下行に表示される 'Burdened', 'Stressed', 'Strained', 'Overtaxed', 'Overloaded' の表示があなたの状態を示している。

物を拾ったとき、その物には目録記号が割り当てられる。物に関する多くのコマンドはあなたがどの物を 使いたいのかを尋ねてくる。持ち物のうち特定の物を選ぶように *NetHack* が尋ねてきたときは、普通目録 記号の一覧が表示されてその中から選ぶ (前述のコマンドの項を参照のこと)。

いくつかの物、例えば武器類のような物は、どんなものか簡単に区別が付けられる。この他の物、例えば 巻物や水薬はその種類に応じていろいろな名前が付けられている。1 回のゲームの間は同じ名前を持った物 は同じ種類の物である。しかし物に付けられる名前はゲームごとに違うものになる。

このような物を使った時、もしその効果が明らかな場合は *NetHack* がそれが何であるかを憶えていてく れる。その効果があまり明らかでない場合はその物の種類を何と名付けるか尋ねてくる。このため後になっ てそれを思い出すことができる。またいつでも "#name" コマンド、またはその別名の 'C' コマンドを使って 同様のことができ、ある種類の物すべてに名前を付けたり個々の物に名前を付けたりできる。すでに名前を つけているものに "#name" を使う場合、新しい名前としてスペースを指定することによって、以前つけて いた名前を消すことができる。

#### 呪いと祝福

あなたが発見したいろいろな物は、たとえそれが役に立つものであったとしても呪いがかけられている かも知れない。呪いがかけられている物を使うとそれが張り付いてしまうことは最もよく見られる結果で ある。呪いがかけられている武器を持つとそれは手に張り付いてしまって取れなくなる。呪いがかけられて いる物を身につけると普通の方法でははずすことができない。さらに、呪いがかけられている武器や防具 には必ずと言うわけではないがたいていの場合負の魔力が与えられていて、そうでない物よりも戦闘時の 効力が劣る。その他の呪いがかけられている物は、あまり役に立たなかったりまたはその他の点で害を及ぼ したりするだろう。

また祝福されている物もある。祝福されている物は呪いがかけられていない普通の物に比べて具合良く 働き役に立つ。例えば祝福された武器は悪魔たちに一層のダメージを与えることができるだろう。

呪われてるわけでも祝福されているわけでもない物は「呪われていない (uncursed)」と呼ばれる。これ は「祝福されていない (unblessed)」と表現することもできるが、ゲームの中では「呪われていない」とい う表現が使われる。これは「コップに半分だけ入っている/半分しか入っていない」問題である; 解釈はあ なた次第である。

魔法を使うと物に呪いをかけたり呪いを解いたりすることができる。このためたとえ物が張り付いてし まっても、呪いを解いてはずすことができる。僧侶は生来呪いや祝福に敏感なので、他の職業の冒険者より も容易に呪われているものを避けることができる。

あなたの持ち物の目録の中で呪いがかけられているかどうか分からない物は目録のなかで特に何の説明 もない。どんな状態にあるか知っている物は目録一覧で「cursed(呪われた)」「uncursed(呪われていない)」 「blessed(祝福された)」などの言葉が物の説明に与えられる。場合によっては、その他の情報が十分に表示 されている場合は「uncursed(呪われていない)」は省略される。*implicit*\_*uncursed* オプションはこれを制 御するのに使われる; これをオフにすると、例えその他の属性から推測される場合でも「uncursed(呪われ ていない)」を表示する。

#### 武器 **('**)**')**

恐怖の迷宮に住むほとんどすべての怪物は、チャンスと見れば見境なくあなたを殺そうとするだろう。自 分の身を守る (先に怪物を殺してしまう) ためにあなたは武器を必要とする。武器なしではポイントにして 1 ~ 2 のダメージ (いくらかの加算があるかも知れないが) を与えることしかできない。但し、モンクは例 外である。モンクは武器を使って攻撃するよりも素手で攻撃した方が遥かに大きなダメージを与えること ができる。

武器には鎚矛や剣のような振り回すためのものと、矢や槍のような投げつけるためのものがある。武器 で怪物に打撃を与えるためには、武器を手にもって怪物を攻撃するか武器を怪物に投げなければならない。 投げるには、単純に槍を投げるように選択するだけでよい。弓から矢を発射するには、まず弓を手に持って から矢を投げればよい。クロスボウは crossbow bolt(クロスボウ用の太矢) を発射するためのものである。 投石器は岩や (宝石のような) その他の石を投げつけるために用いる。

魔力のある武器には「追加能力」(攻撃能力と言うことで正と負の両方を取り得る) が付けられており、攻 撃が怪物に当たる可能性と与えるダメージに追加される。武器の魔力を測定するには、なんらかの方法で 魔法を使って鑑定するしかない。多くの武器は錆のようなある種のダメージを受けやすい。このような「腐 食」ダメージは修復可能である。

攻撃がうまく怪物に命中するかと、命中した時にどれくらいのダメージを与えるかは、多くの要素によっ て決定される。それらには以下のものがある: 武器の種類、武器の品質 (魔力や腐食)、経験レベル、筋力、 敏捷性、荷物の重さ、技量 (後述)。怪物の防御値 (一般的な防御率。防具を着ることによるとは限らない) も要素の一つである。また、ある種の武器に対して特に耐性を持つ怪物もいる。

多くの武器は片手持ちであるが、両手が必要な武器もある。両手持ちの武器と盾を同時に持つことはでき ない。片手持ちの武器を持っている場合、もうひとつの武器を予備として準備しておいて、'x' コマンドで 今使っている武器と交換することができる。さらに「二刀流戦闘」技能の技量がある場合、二つの武器を同 時に使うことができる。'#twoweapon' 拡張コマンドで二刀流戦闘をするかどうかを切り替えられる。一部 のキャラクター (例えば野蛮人) だけがこの技能を持っている。たとえこの技能を持っていても、一度に二 つの武器を使うとひとつしか使わない時に比べて敵に命中する確率にペナルティを受ける。

全く何の武器も装備したくない時もあるかもしれない。そうするためには、装備するものを選ぶ時に '-' を選ぶか、あるいは 'A' コマンドでその他の身につけているものを外すのと同時に現在使っている武器を外 すことができる。

AD&D をプレイしたことのある読者はお気付きだろうが、AD&D に登場した武器は *NetHack* にお いても怪物にだいたい同じダメージを与える。あまり良く知られていない武器 ( *aklys*(アキリス), *lucern hammer*(ルッツェンハンマー), *bec-de-corbin*(ベッグ・デ・コルビン) など) のいくつかは AD&D の追加 ルールである *Unearthed Arcana* の付録で詳しく説明されている。

武器を使うコマンドは 'w'(wield: 武器を持つ)、 't'(throw: 投げる)、'f' (fire: 武器を発射するもうひと つの方法), 'Q'(quiver: 矢筒)、'x' (exchange: 武器を交換する)、'#twoweapon'、'#enhance'(後述) である。

#### ものを投げることと発射すること

't' コマンドを使うことによって、どんな物でも投げることができる。このコマンドを指定すると、投げ る物を尋ねてくる。'?' を押すと、持ち物の中で投げるのに向いていそうな物の一覧が表示され、'\*' を押す と、全ての持ち物の一覧が表示される。何を投げるかを指定した後、(どの目標に投げるかではなく) どの 方向に投げるかを尋ねられる。投げることができる距離は、主に物の種類と筋力による。矢は手で投げるこ ともできるが、弓を持って投げた方が遥かに遠くまで飛び、目標にも当たりやすい。

'Q' コマンドで予め好みの「発射物」を選択しておき、'f' コマンドで投げることによって、投げる操作を 簡単にすることが出来る。先程と同様に投げる方向は尋ねられるが、'f' コマンドを使うたびに何を投げる かを指定する必要はない。*autoquiver* オプションをオンにすると、'Q' コマンドで設定した物がなくなった 時に、*NetHack* が自動的に矢筒 (または矢筒袋または準備している物) に他の物を入れてくれる。

一度に複数の物を投げることができるキャラクターもいる。一度に複数の矢を装填し (あるいは一度に 複数の物を持ち)、それを目標に当てることはたやすい仕事ではない。レンジャーはこの技能に優れている し、適切な武器の技能 (弓を持って矢を射るなら弓の技能、クロスボゥを使うならクロスボゥの技能、スリ ングを持って石を投げるならスリングの技能) において高いレベルの技量があれば他の職業でも可能であ る。あなたがいくつのアイテムを同時に投げることができるかは毎ターン変化する。't' コマンドや 'f' コ マンドの前に数字を指定することによって、発射する数を明示的に制限することもできる。例えば、"2f"( *number*\_*pad* オプションがオンの時には "n2f") と指定すると、たとえ 3 本発射可能でも最大 2 本しか発射 されない。もし、実際に発射できる数よりも大きい数を指定した場合 (この例では "4f") は、特に数字を指 定しなかった場合と同様、実際に発射可能な数 (ここでは 3 本) しか発射されない。一旦動作を開始したな ら、全てのアイテムは同じ方向に飛ぶ。もし 1 本目で怪物を倒したなら、残りはその先まで飛んでいくこ とになる。

#### 武器の技量

利用できる武器の技能はさまざまに異なっている。武器の技量 (技能) はある種の武器をどれくらいうま く扱えるかに影響する。技能はゲームを通じて向上させることが出来るが、それは職業や経験レベルや武 器の使用回数による。

技量を示すために、武器は daggers 、 broadswords 、 polearms といった風にいくつかのグループに分 けられている。それぞれのグループで技量レベルをどこまで高めることが出来るかは職業毎に決まってい

る。例えば魔法使いは daggers や staves に対しては高いレベルに達することが出来るが、swords や bows に対してはそうではない。

'#enhance' 拡張コマンドで現在の武器 (と呪文) の技量を見ることができる。さらに、ひとつまたは複数 の技能を向上させることができる状態なら、どの技能を向上させるかを選択することができる。技能のラン クは "none" (技能を向上させることができないという意味で "restricted"(制限された) と呼ばれることも ある)、"unskilled"(初心者), "basic"(入門者), "skilled"(熟練者), "expert"(エキスパート) である。制限さ れた技能は単に '#enhance' コマンドで一覧に表示されない。(神の介入によりある種の技能の制限が解除さ れることもある。その時には技能は"unskilled"となり、限界は"basic"までとなる) キャラクターによって は、素手での戦闘やマーシャルアーツの技能を "master"(マスター) や "grand master"(グランドマスター) にまで向上させることができる。

技能レベルが"restricted"や"unskilled"の武器を使うと、怪物への命中率や命中した時に与えるダメージ にペナルティがある。"basic"ではペナルティもボーナスもない。"skilled"では命中率と与えるダメージに ささやかなボーナスがある。"expert"ではボーナスは大きくなる。攻撃が命中すると、使っている武器に関 する技能を (もし最大に達していないなら) 向上させるための訓練度を増やすチャンスがある。この訓練度 が次のレベルに必要な値に達すると、自分の技能により自信を持てるように感じたことが告げられる。こ の時点で '#enhance' コマンドを使うことによってひとつまたは複数の技能を向上させることができる。技 能は自動的には向上しない。なぜなら全ての技能レベルの合計には制限があるので、どの技能を向上させ て、どれを無視するかを決める必要があるからである。

#### 二刀流

一部のキャラクタは二つの武器を一度に使うことができる。そうするための準備は厄介だが、使うことで 身についていく。二つの武器を装備するには、"#twoweapon" コマンドを使う必要がある。しかし、まずそ れぞれの手に一つの武器を手にする必要がある。(二つの武器は完全に同じではないことに注意すること; 通 常装備している手で手にしている武器は主要武器として扱われ、もう一方は補助武器として扱われる。もっ とも注意するべき違いは、二つの武器を手にするのを止めた後– または始める前–である。優先武器は手に している武器であり、補助武器は単に、予備の武器として指定された、持ち物の一つである。)

主要武器を手にしているけれどももう片方の手が空いていたり間違った武器を持っていたりする場合、'x', 'w', 'x' とすると、まず主要武器をもう片方の手に持ち替え、補助武器として使いたいものを装備し、再び 意図通りの手に入れ替えられる。補助武器が正しいけれども主要武器が間違っている場合、単に 'w' を使っ て主要武器を手にすることができる。最後に、どちらの手にも正しい武器を手にしていない場合、'w', 'x', 'w' として、最初に補助武器を手にし、それを入れ替え、主要武器を手にする。

処理全体は *pushweapon* オプションを使うことで単純化できる。これを有効にして、何かを装備するのに 'w' を使うと、現在装備している武器を予備の武器にする。従って 'w', 'w' と続けると、最初に予備にした い武器を装備し、それから優先したい武器を装備すると、最初の武器が予備の武器に押し出される。

二刀流モードのとき、"#twoweapon" コマンドを使うと、単一武器モードに戻る。どちらかの武器を投げ たり落としたりするか、どちらかが盗まれたり壊されたりしても、単一武器モードに戻る。

#### 防具 **('**[**')**

多くの非友好的なものが洞窟には潜んでいる。そういったものからの攻撃から我が身を守るには防具が必 要である。防具の中には他の種類の防具よりも防御効果に優れた物がある。Armor class(AC)(防御値) はこ

の防御効果の尺度である。防御値 (AC) は AD&D での場合と同じように評価される。10 が防具なしの状態 と等しく、数値が小さいほど優れた防具であることを示す。AD&D に存在する鎧はいずれも *NetHack* に おいても同じ防御効果を示す。以下に (不完全ではあるが) 各種の鎧ごとに規定される防御値の一覧を示す。

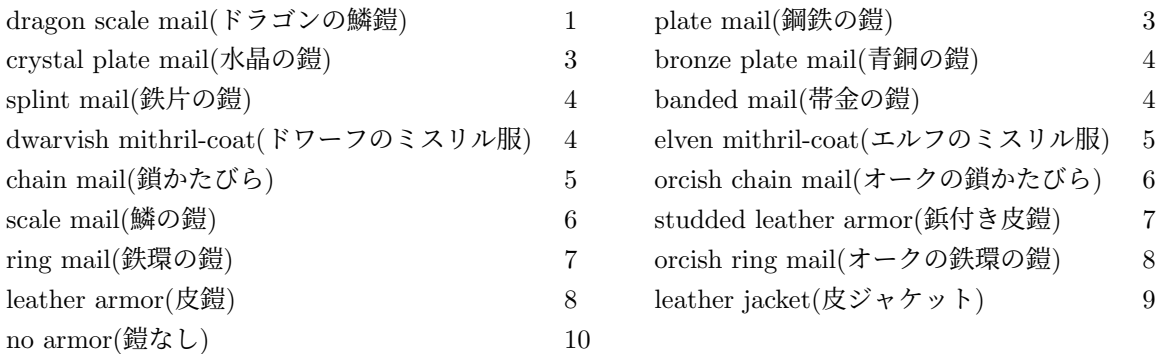

さらに他の防具 (例: 兜、靴、楯、クローク) を身につけ、防御値の値を小さくすることもできる。ただし 同じ範疇に入る物は 1 つしか身につけることはできない (鎧は一式、クロークは 1 着、兜は 1 個、楯は 1 枚など)。

防具に魔力があればその防具の防御効果は通常の物よりも良く (もしくは悪く) なっており、それに付い ている「+記号」(あるいは-記号) の分だけ防御値の値が小さくなる。例えば +1 鎖かたびらは、通常の 鎖かたびらよりも防御効果が高く、防御値は 1 単位分小さくなって 4 になる。防具を身につけると直ちに 防御値と「+記号」の値が分かる。呪いがかけられた防具は通常負の魔力 (-記号) を持っており、取りは ずすことはできない。

多くの鎧は錆のようなある種のダメージを受けやすい。このようなダメージは修復可能である。魔法を唱 えるのを妨げる防具もある。

鎧を使うためのコマンドは 'W'(wear: 防具を付ける) と 'T'(take off: 防具をはずす) である。'A'(remove all: 全てをはずす) もまた他の身につけるもの同様、防具をはずすのに使用できる。

### 食料 **('**%**')**

生きのびるには食料が不可欠である.長い間食料を口にしないままでいるとやがて昏倒し、徐々に餓死へ の道をたどることになる。保存の処置を取ってないと傷んでしまい、食べるには不衛生になる食料もある。 アイスボックスや缶に入っている食料は通常はいつまでも傷まないが、アイスボックスは重く、缶は開ける のに少しばかり時間が必要である。

怪物を殺すと通常はその死体が残るが、これは「食料」にもなる。すべてと言うわけではないが多くは食 べられるし、中には食べると特別な力がつくものもある。大ざっぱに言えば「食べたものになる」というこ とである。

菜食主義の職業や怪物もいる。菜食主義の怪物は決して動物の死体を食べない。一方菜食主義のプレイ ヤーは動物の死体を食べることができるが、なんらかのありがたくない副作用がある。

*fruit* オプションによってあなたの好物の食料にちなんでその名前を 1 つ設定することができる。 食料を食べるためのコマンドは 'e' である。

#### 巻物 **('**?**')**

巻物にはいろいろな表題が付けられているが、これはおそらくいにしえの魔術師たちが暇潰しとして選 んだのであろう (例:"READ ME" とか "THANX MAUD" の逆さ読みとか)。巻物は読むと消滅する (ただ し魔法の呪文の書かれていない白紙は消滅しない)。

これらの中で最も利用価値の高いものは *scroll of identify(*識別の巻物*)* である。これは他の物についてそ れが何であるか、呪いがかけられているか祝福されているか、あと何回効力を発揮できるかを確定できる。 得体の知れない魔力を持つ物の中にはこの巻物なしでは何であるか鑑定し難いものもある。

メイルデーモンが走ってきてあなたに *scroll of mail(*手紙の巻物*)* を渡してくれることもある (この機能を 有効にしてコンパイルされているバージョンの場合)。*NetHack* のメール配達機能はシステムのメールボッ クスに電子メールがやってきた場合に起動される。この機能を使用するには環境変数 "MAIL" にあなたの メールボックスのファイル名を設定して *NetHack* に新しいメールを探す場所を知らせる必要がある。また 望むならば環境変数 "MAILREADER" に使いたいメール受信プログラムのファイル名を設定することもで きる。このとき *NetHack* からそのプログラムを起動してその巻物を読むことができる。メールがゲーム内 においてランダムに生成されるバージョンの *NetHack* ではこれらの環境変数は無視される。メイルデーモ ンは *mail* オプションでオフにできる。

巻物を読むためのコマンドは 'r' である。

### 水薬 **('**!**')**

水薬は小びんに入っている液体の色によって区別される。水薬は飲むと消滅してしまう。

透明な水薬は水である。これらはしばしば祝福されていたり呪いがかけられていたりして、聖水や不浄な 水になったりする。不死の怪物にとって聖水は有害なので、聖水を不死の怪物に投げつける ('t') と有効で ある。聖水に他の物を浸す ("#dip") のもたいへん有益である。

水薬を飲むためのコマンドは 'q'(quaff: 飲む) である。

#### 伺 **('**/**')**

魔法の杖は通常何回も魔力を発揮する.材の中には方向性のあるものがあり、この場合杖を振る方向を指 示しなくてはならない。杖を自分に向けて振ることもできる (方向として'.' か 's' を入力する) が、これ はしばしば愚かな行為となる。その他の杖には方向性がなく、杖を振る方向を尋ねてこない。杖が効力を発 揮する回数は伺ごとに不定で、伺を使う度にその回数は 1 ずつ減る。

伺の魔法の量がなくなると、通常は伺を使用しても何も起きない。しかしながら時折、最後の一握りの魔 力を使いきった杖から搾り取ることが可能である。しかしこれをすると杖は壊れてしまう。杖は適切な魔法 によって再充填することができるが、そうすると伺が爆発してしまう可能性がある。爆発する可能性は最初 は非常に小さく、同じ伺に何度も再充填するごとに大きくなる。

自暴自虐なな行為ではあるが、どうにもならなくなったときには伺を壊すという手もある。これは弱気な 行為ではない。それを行うことにより、破壊的な魔法のエネルギーが解放されるからである。

ある伺を完全に鑑定した場合、持ち物の一覧では括弧の中に追加の情報が表示される。それは再充填され た回数、コロン、現在の使用可能な回数である。伺が無効化された場合には使用可能な回数は -1 になる。 伺を使うためのコマンドは 'z'(zap: 伺を振る) である。壊すには 'a' (apply: 道具を使う) である。

#### 指輪 **('**=**')**

指輪は大変役に立つ物である。というのも水薬や巻物や伺のように魔力が一過性にしか働かないものと 違い、指輪の魔力は比較的恒久的であるからだ。

指輪をはめることによってその魔力は発揮される。指輪は両手の薬指に 1 つずつ、計 2 つしかはめるこ とはできない。

またたいていの指輪は身につけると腹の減り方が速くなる。減り方は指輪の種類によって異なる。 指輪を使うためのコマンドは 'P'(put on: 指輪をはめる) と 'R'(remove: 指輪をはずす) である。

### 魔法書 **('**+**')**

魔法書は強力な魔法を記した大きな本である。'r'(read: 読む) コマンドで学ぶと呪文の知識が読み手に転 送される (したがって最後には読めなくなる) か、さもなくばその試みは不測の結果に終る。呪いがかけら れた魔法書や知識の及ばない神秘の古代文字で記された魔法書を読むと健康状態に害が及ぶ可能性がある!

呪文を唱えたとき (学んでいる時も) にも魔力が逆流することもある。あなたの経験レベルでは遠く及ば ない高度な呪文を唱えようと試みたり、対応する呪文タイプに関する技能が低かったり、ひどくついてない ときに呪文を唱えたりすると、呪文を唱えるのに必要なエネルギーと時間を浪費しただけに終わってしま うこともある。

呪文を唱えることは、魔法のエネルギーを呼び起こしてそれを精神そのものに集中させることである。あ なた自身の内部から出る魔法のエネルギーが開放され、連続して呪文を唱えると疲れてしまう。呪文を唱 えるには練習が必要である。練習していれば、それぞれの呪文領域の技能は向上していく。しかしながら、 時間が経つにつれてそれぞれの呪文に関する記憶は薄れ、もう一度呪文を学ぶ必要がでてくるだろう。

指向性のある呪文の場合、呪文を唱える方向を指定する必要がある。方向として '.' または 's' を指定す ることで自分自身に対して呪文を唱えることもできる。しかし、これはしばしば愚かな行為である。指向性 のない呪文の場合、方向を指定する必要はない。

武器が習熟度の面でグループ分けされているのと同様、呪文もグループ分けされている。呪文を唱えるの に成功すると、そのグループを訓練したことになる; 十分に訓練したスキルを向上させる '#enhance' コマ ンドはそのグループの全ての呪文に影響する。スキルが向上すると呪文の性能が向上し、詠唱時の失敗の リスクが減り、どれくらい長い間呪文が記憶に残っているかの推定の精度が向上する。技能スロットは武器 スキルと共有する。("武器の技量" の項も参照のこと)

魔法を唱えるには自由に移動できなければならない。また、いくつかの種類の鎧を着ていると魔法を唱え るのを妨げるだろう。

魔法書を読むためのコマンドは巻物を読むときと同じく 'r'(read: 読む) である。'+' コマンドにより、知っ ている呪文毎に、レベル,スキル分野,成功率、どれくらい強く記憶しているかが一覧表示される。'Z'(cast: 呪文を唱える) コマンドにより呪文を唱える。

#### 道具 **('**(**')**

道具はいろいろな目的に使う種々雑多な物である。伺などと同じように使用回数に制限のある物もある。 例えばランプはしばらくたつと燃え尽きてしまう。その他の道具の中には容器も含まれており、物を出し入 れすることができる。

道具を使うためのコマンドは 'a'(apply: 道具を用いる) である。

#### 箱

冒険の途中で鞄や箱やひつに出くわすこともあるであろう。これらは置いてある場所に立っている場合 には拡張コマンド「#loot」によって、また持っているときには 'a'(apply: 道具を用いる) コマンドで開け ることができる。しかしながらひつにはしばしば錠がかかっており、大抵は重くて運びにくい物体である。 ひつは手に持つことはできない物なので、錠をはずす ('a'(apply: 道具を用いる) コマンドで伴や錠をはず す道具を使ったり、'^D' コマンドで蹴とばしたり、拡張コマンド "#force" により武器を使ってこじ開ける などの方法による) には床に置かなくてはならない。

ひつには罠が仕掛けられているものもあり、錠をはずしたりふたを開けたりしたときに不快な出来事が 起きる。拡張コマンド "#untrap" によってチェックをして罠が無効になるよう試みることができる。

#### 魔除け **('**"**')**

魔除けは指輪と大変よく似ており、しばしばもっと大きな効力を持っている。指輪と同じように魔除け にはいろいろな魔法の特性があり、有益なものも有害なものもあって、身につけることにより効力を発揮 する。

魔除けは一つだけしか首にかけることができない。

魔除けを使うためのコマンドは指輪の場合と同じく 'P'(put on: 指輪をはめる) と 'R'(remove: 指輪をは ずす) である。

### 宝石 **('**\***')**

宝石の中には価値のあるものもあり、高値で売れる。宝石は財産を持ち歩く方法としてとして極めて効果 的なやり方である。価値のある宝石を脱出時に所持していれば得点に加算される。

他の小さな石も宝石に分類されるが、その価値はほとんどない。しかし、全ての石は (もしスリングを 持っているなら) 弾として有効である。窮余に陥いったら手で投げることも可能である。

### 大きな岩 **('**'**')**

彫像や巨石は特に有用ではないし、一般的に重いものである。見かけとは異なった彫像もあるという噂で ある。

巨大なヒューマノイド (巨人やその仲間) は巨石を武器として用いることができる。

### 金 **('**\$**')**

金は得点に加算され、また店では金で物を買うことができる。迷宮にはあなたの持つお金に影響されるか もしれない数多くの怪物がいる (店主は別として)。

### **9** 制限プレイ

単に *NetHack* に勝利するだけでは満足できない一部のプレイヤーは、プレイに制限を設けることに挑戦 している。これらの挑戦の一部はゲームによって自動的に記録され、ゲーム中いつでも #conduct コマン ドで確認できる。またゲーム終了時にも表示される。挑戦に反するような行動を取ると、もはやその挑戦は 表示されない。l これらの挑戦に勝利することによって、プレイヤーは追加の "自慢する権利" を得られる。 なお、これらの制限に従うことなくゲームに勝利することも完全に有効であり、最初にゲームに勝利すると きは普通これらの挑戦は関係ない。

挑戦のいくつかは食べ物に関するものである。最も困難な挑戦は食料なしの挑戦である。生物は食料なし でも長い間生存できるが、水は必要である。従って、飲み物に対しては何の制限もない。例え栄養分があっ てもである。神に祈って飢えをしのぐことはいかなる食べ物に関する挑戦にも違反しない。

厳密な菜食主義者は動物から作られた食べ物を食べない。基本的な栄養源は果物と野菜である。ブロッブ ('b')、ゼリー ('j')、細菌 ('F') も野菜とみなされる。人間の食料にも動物を使っていないものがある。レン バス、クラム、「食料」(丸薬)、Kレーション、Cレーションがそうである。他の生物に変化しているとき は、金属などの普通消化できない物質も厳密な菜食主義者用の食料として扱われる。しかし、これらの物も 食料なしの挑戦には反することに注意すること。

菜食主義者は動物を食べない。しかし、動物からの副生産物を食べることは厳密な菜食主義者ほどは厳し くない。上記の厳密な菜食主義者が食べられるものに追加して、ブラックプリン以外のプリン ('P')、卵、卵 から作られた食べ物 (占いクッキーとパンケーキ)、牛乳から造られた食べ物 (クリームパイとキャンディー バー)、ロイヤルゼリーを食べることができる。モンクは菜食主義者とみなされる。

肉を食べることは厳密な菜食主義者、菜食主義者、食料なしの挑戦に反する。これにはほし肉、上記以外 の怪物の死体や缶詰、迷宮で見つかるその他の肉のかたまりを含む。変化中に「飲み込んで消化」攻撃を かけるのはその怪物の死体を食べたものとみなす。皮、竜鱗、骨でできた物体を、これらを消化できる怪 物に変化して食べたり、マインドフレイヤーに変化して脳を食べることは動物を食べたとみなす。ただし、 蜜蝋は動物の副生成物とみなす。

挑戦に関わらず、消化不可能な物もあり、食べると危険なものもある。怪物に対して「飲み込んで消化」 攻撃をかけることは、その怪物の死体を食べたものとみなす。「厳格な菜食主義者 ("vegan")」という言葉 は食べ物に関する文脈でのみ用いられることに注意してほしい。動物から作られた物 (皮、竜の鱗、骨、角、 さんご) を使ったり身につけたりすることは制限に違反しない。また、「ミルク色の」水薬は不透明な白色 ではあるが、牛乳を含んでいるわけではないので、厳密な菜食主義者の制限に違反しない。スライムモルド やプレイヤーが定義した "fruits" は、例え「さくらんぼ」であろうが「ポークチョップ」であろうが、厳密 な菜食主義者の制限に違反しない。

無神論者は宗教を否定する。つまり、#pray(祈る), #offer (いけにえを捧げる), #turn (不死のものを戻 す), 僧侶に対する #chat(話す) ことはできない。一部の読者はモンクや僧侶でプレイするのもこの制限に 反していると主張するかもしれないが、ここではプレイヤーの選択の余地を残してある。イェンダーの魔除 けを神に捧げるのはゲームに勝利するために必要なので制限には反しないものとする。また、怒った神や僧 侶やその他の宗教的存在が話す言葉を聞いても制限には反しない。真の無神論者は言葉は聞くが,そこに なんら特別な意味を見出さない。

ほとんどのプレイヤーは武器 (あるいは武器として装備することを考慮している道具) を手に戦う。挑戦 の一つはこのような武器を手にして使わずにゲームに勝利することである。武器を投げたり、発射したり、 蹴ったりするのは許される。また、伺、呪文、あるいはその他のアイテムを使ったり、素手や脚で戦うこと も許される。

*NetHack* において、平和主義者は他の怪物を殺してはならない (言い換えると、怪物の死によって経験値 を得てはならない)。これは特に難しい挑戦であるが、他の手段によって経験値を得ることは可能である。

文盲者は読み書きができない。これには以下の行為が含まれる。巻き物を読む、魔法書を読む、占いクッ キーのメッセージを読む、T シャツの文字を読む、巻き物を書く、"x" 一文字 (文盲者の伝統的なサイン) 以 外の文字を刻む。刻んである文字を読むことと、ゲームに勝利するために絶対に必要なアイテムを読むこ とは制限には反しないものとする。ゲーム開始時に持っている巻き物と魔法書の内容を知っていることおよ び呪文の知識は、ゲーム開始以前に教師から教わったものとみなし、制限には反しないものとする。

その他にいくつかの細かいゲームとして記録される挑戦がある。怪物は虐殺することが可能である。これ をせずにプレイするのも挑戦とみなす。怪物を虐殺する機会が与えられたとき、"none" ("なし") と答える と、虐殺しないままにすることができる。あなたはアイテムを同じグループの他のアイテムに変化させた り ("polypiling")、変化の伺・呪文・薬で自分の体を他の生物に変えたり ("polyself") できる。これらの効 果を用いないことはそれぞれ挑戦とみなす。最後に、あなたはときどき願いをかなえてもらうことがある。 なんのアイテムも願わずにプレイするのは一つの挑戦であり、聖器を願わない (たとえ直ちに消滅したとし ても) でプレイするのも一つの挑戦である。アイテムを願う機会を与えられたとき、"nothing" ("なし") と 答えると、願わないままにすることができる。

### **10** オプション

人にはそれぞれいろいろな好みがあり *NetHack* の遊び方もそれぞれ異なっているので、*NetHack* の振 る舞いを変更するため設定できるオプションがある。

#### オプションの設定

オプションを設定する方法にはいくつかある。ゲーム中に 'O' コマンドを使うことによって全てのオプショ ンを見ることができ、そのほとんどを変更できる。また、環境変数 "NETHACKOPTIONS" や設定ファイ ルで自動的に設定することもできる。*NetHack* のバージョンによってはゲーム開始前にオプションやシス テム管理者のためのグローバルな設定をすることができるプログラムがついていることもある。

#### 環境変数 **NETHACKOPTIONS** を使う

環境変数 NETHACKOPTIONS にはいろいろなオプションの初期値をカンマで区切って列挙し設定す る。オプションのうちのいくつかのものは単にオンかオフの選択ができるだけである。そのオプション名を リストに入れるとオンになり、オプション名の前に '!' か "no" をつけるとオフになる。その他のオプショ ンでは設定値として文字列が必要である。これらのオプションを設定するにはオプション名、コロンまたは イコール記号、設定値の順で入力すればよい。設定値は次のカンマもしくは文字列の最後までとなる。

例えば *autoquiver* をオン、*autopickup* をオフ、*name* が "Blue Meanie" に、*fruit* が " papaya" になるよ うに環境変数を設定するには *csh* では次のコマンドを入力すればよい。(!は特殊文字なのでエスケープして やる必要があることに注意)

setenv NETHACKOPTIONS "autoquiver,\!autopickup,name:Blue Meanie,fruit:papaya"

*sh* または *ksh* では

NETHACKOPTIONS="autoquiver,!autopickup,name:Blue Meanie,fruit:papaya" export NETHACKOPTIONS

とすればよい。

#### 設定ファイルを使う

設定ファイルの中の '#' で始まる行はコメントとして扱われる。設定ファイルの中の "OPTION=" で始ま る行は環境変数 "NETHACKOPTIONS" と同じ文法でオプションが記述されているものと見なす。 "SYMBOLS=" で始まる行は、違う文法で対応するシンボルを定義するために使われる; それぞれのエントリを表示するの に使われる現在のフォントの符号位置を指定する 10 進数の列です。この列は各行の最後に '\' をつけるこ とによって複数行に渡ることができる。

"AUTOPICKUP\_EXCEPTION=" で始まる行によって "pickup\_types" オプションの例外を定義できる。これ についてこのガイドブックで議論している節がある。

標準設定の設定ファイル名は OS によって異なるが、環境変数 "NETHACKOPTIONS" で(先頭に '@' を付け ることで)使用したい設定ファイル名を指定することができる。

### カスタマイズオプション

以下にいろいろなオプションの役割を説明する。あまりに長すぎる文字列の部分は無視される。以下のオ プションのうち実装によっては無効となっているオプションもある。

一部のオプションは永続し、ゲーム中保存および再設定される。設定ファイルで永続オプションを変更し た場合、新しいゲームにのみ適用される。

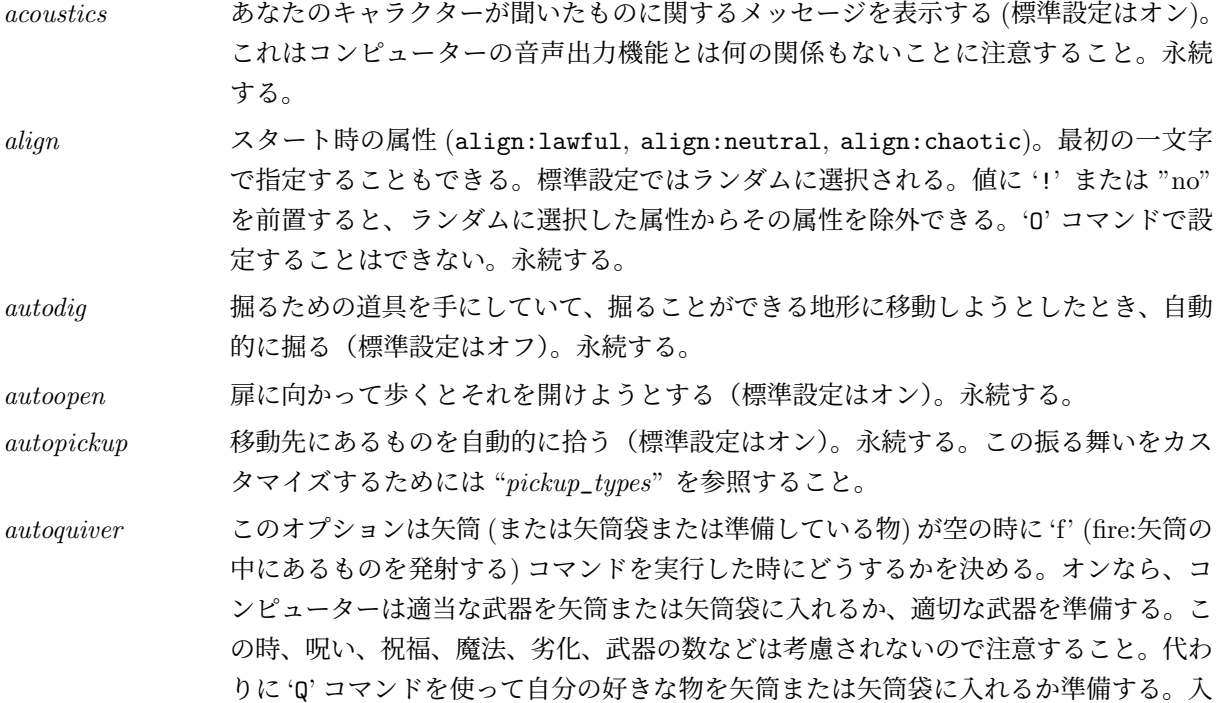

れる武器がないか、このオプションがオフの時は代わりに 't'(throw:物を投げる) コマ ンドが実行される。永続する。(標準設定はオフ)

*blind* 恒久的に盲目の状態でゲームを開始する。永続する。(標準設定はオフ)

*bones* 骨ファイルの読み書きを行う。永続する。(標準設定はオン)

*boulder* 巨岩を表示するのに用いるキャラクタ(標準設定は岩を表すキャラクタ)。

*catname* スタート時の猫の名前 (例: catname:Morris)。'O' コマンドで設定することはできない。

*character* キャラクターのタイプを設定する (例:"character:Monk")。"*role*" オプションと同じ である。職業を設定するその他の方法については "*name*" オプションを参照のこと。 "random" 以外の文字列は最初の 1 文字だけで判別される。

*checkpoint* プログラムがクラッシュした時に復旧できるように階を移動する毎に状態をセーブする (標準設定はオン)。永続する。

- *checkspace* ファイルを書き込む前にディスクの空き容量をチェックする (標準設定はオン)。セーブ ファイルやレベルファイルのために使うパーティションに 2GB 以上の空き容量がある 場合、このオプションをオフをしなければならないかもしれない。このオプションはコ ンパイル時に MFLOPPY が定義されているときのみ適用される。
- *clicklook* マウスの右クリックで、画面上にあるものを見ることができるようにする (標準設定は オフ)。

*cmdassist* ありがちなミスを検出したときに新規プレイヤーのために追加のコマンド補助メッセー ジを表示する (標準設定はオン)。

*confirm* ペット、店主、その他の攻撃してこない生物を攻撃しようとしたときに確認をする (標 準設定はオン)。永続する。

*dark*\_*room* 明るい部屋の視界外のエリアを表示する (標準設定はオフ)。永続する。

*disclose* ゲーム終了時にプログラムがどの情報を公開するかを制御する。値は指示/カテゴリの 組のスペース区切りのリストである (標準設定は 'ni na nv ng nc no' で、全ての候 補に対してデフォルトを 'n' にする)。永続する。設定できるものは以下の通り。

- i "持ち物の公開"
- a "属性の公開"
- v "退治した怪物の一覧"
- g "抹殺した怪物種の一覧"
- c —"挑戦の表示"
- o "迷宮の概要の表示"

それぞれの表示に対して、その前にどのように振舞うかを指示する文字をつけることが できる。文字の意味は以下のとおり。

- y "確認するが、標準設定はイエスにする。"
- n "確認するが、標準設定はノーにする。"
- + "確認なしに表示する。"
- — "確認なしで非表示とする。"

省略されたカテゴリには暗黙に 'n' 接頭辞が追加される。接頭辞が省略されて指定され たカテゴリには暗黙に '+' 接頭辞が使われる。表示カテゴリの順序は関係なく、プログ

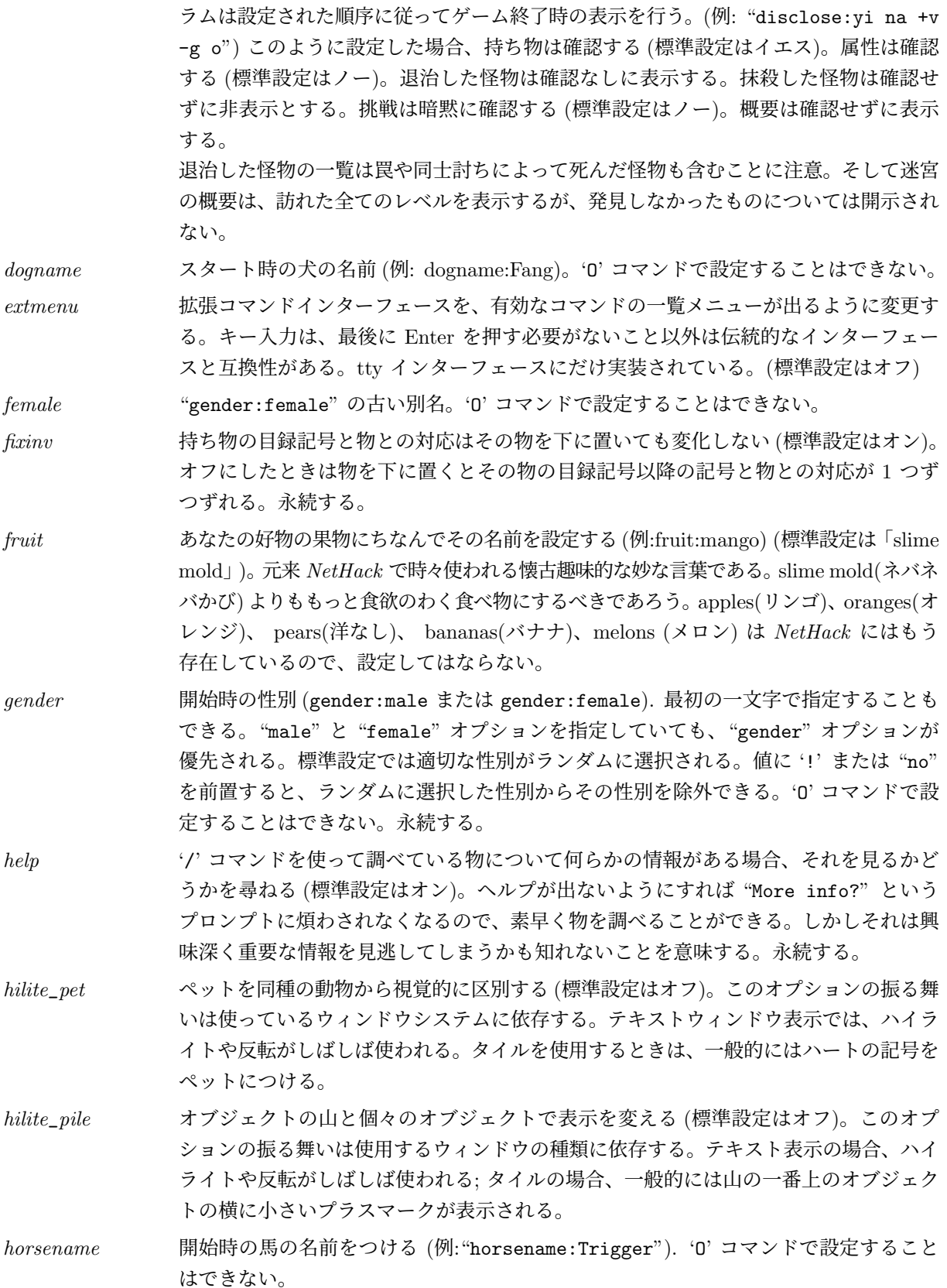

*ignintr* ブレークを含む割り込み信号を無視する (標準設定はオフ)。永続する。

*implicit*\_*uncursed* 可能なら、持ち物一覧での「呪われていない」表示を抑制する (標準設定はオン)。

*legacy* ゲーム開始時に説明メッセージを表示する (標準設定はオン)。永続する。

*lit*\_*corridor* 夜目やあなたのキャラクタが持っている光源によって見える通路を表示する (標準設定 はオフ)。永続する。

*lootabc* 箱を開けるときに 'o', 'i', 'b' ではなく 'a', 'b', 'c' のキーを使う (標準設定はオフ)。永 続する。

*mail* ゲーム中にメールを配達するようにする (標準設定はオン)。永続する。

*male* "gender:male" の古くなった別名。'O' コマンドで設定することはできない。

*mention*\_*walls* 壁に向かって歩くときにフィードバックを与える (標準設定はオフ)。

*menucolors* メニュー行に色を付ける(標準設定はオフ)。色の設定方法については "*Configuring Menu Colors*" を参照のこと。

- *menustyle* いろいろなオブジェクトを指定するとき (たとえば Drop コマンド) に用いるインタフェー スの制御。値は tradional, combination, full, partial の 4 つのタイプの最初の一文字 を指定する。Traditional は古いバージョンで唯一利用できたもので、物の種類を示す 文字の入力、次に選んだ種類に当てはまる全ての物を一つずつ確認する。Combination は選択したい物の種類を示す文字を入力するが、次に当てはまる物を一つずつ確認で 選択するのではなく、メニュー形式で選択する。Full は物の種類の文字入力のかわり に、最初に物の種類のメニューを表示し、それから選択した種類に当てはまる物のメ ニューを表示する。Partial は物の種類を選ぶことをせず、直ちに全ての物が表示され たメニューを表示する。永続する。
- *menu*\_*deselect*\_*all* メニューの全ての項目を非選択にするキー。Amiga, Gem, X11, tty で実装されている。 (標準設定は '-')
- *menu*\_*deselect*\_*page* メニューのうち、現在表示されている全ての項目を非選択にするキー。Amiga, Gem, tty で実装されている。(標準設定は '\')
- *menu*\_*first*\_*page* メニューの最初のページへ移動するキー。Amiga, Gem, tty で実装されている。(標準 設定は (^')
- *menu*\_*headings* メニューのうち注目している部分をどのように表示するかを指定する。値は "none", "bold", "dim", "underline", "blink", "inverse" のいずれかである。全てのポート で実際に全てのタイプを表示できるわけではない。
- *menu*\_*invert*\_*all* メニューの全ての項目の選択状態を反転するキー。Amiga, Gem, X11, tty で実装され ている。(標準設定は '@')
- *menu*\_*invert*\_*page* メニューの現在のページの全ての項目の選択状態を反転するキー。Amiga, Gem, tty で実装されている。(標準設定は '~')
- *menu*\_*last*\_*page* メニューの最後のページへ移動するキー。Amiga, Gem, tty で実装されている。(標準 設定は '|')
- *menu*\_*next*\_*page* メニューの次のページへ移動するキー。Amiga, Gem, tty で実装されている。(標準設 定は '>')

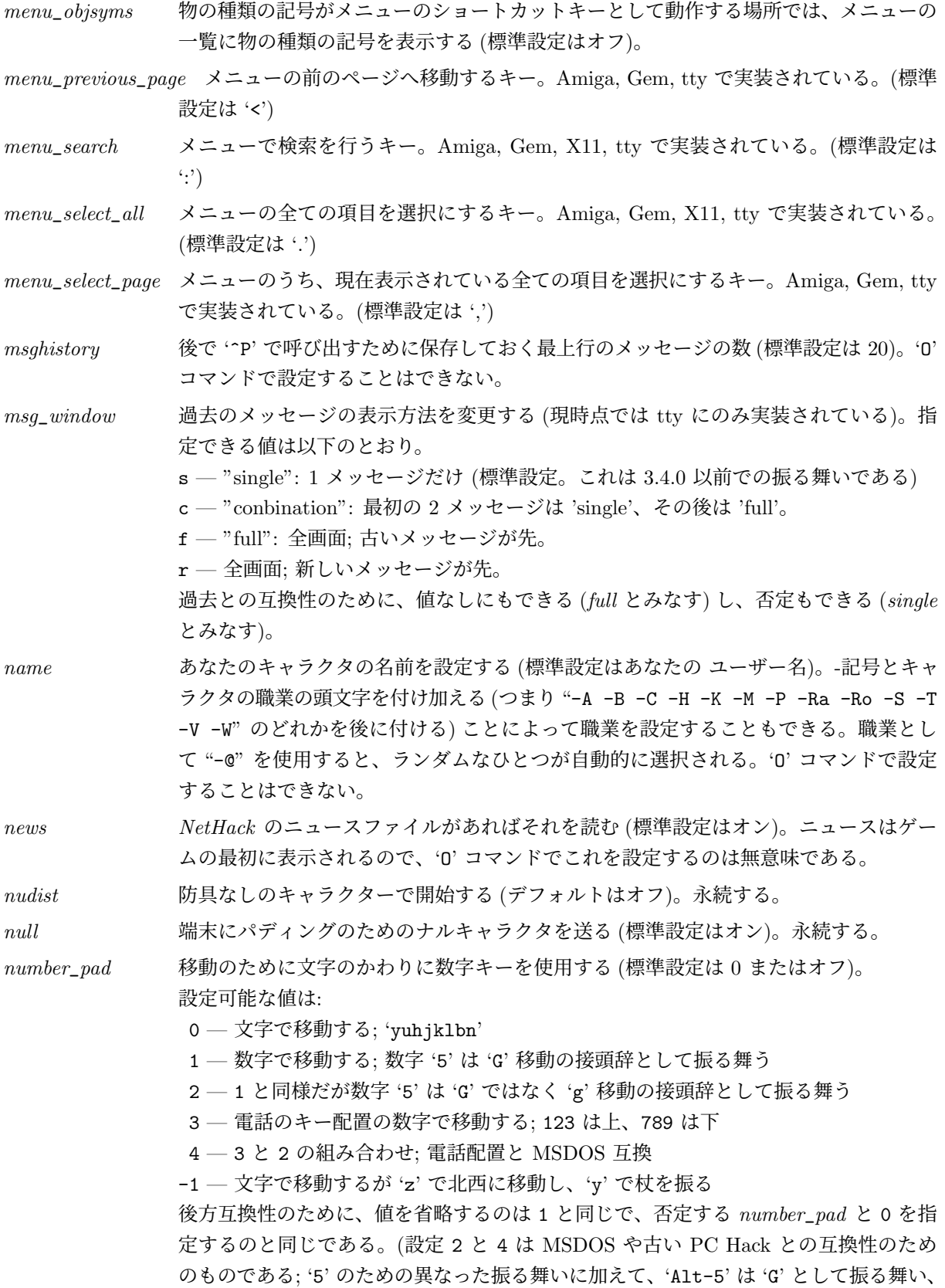

'Alt-0' は 'I' として振る舞う。設定 -1 は、'y' と 'z' の位置が入れ替わっている一部 のドイツ語キーボードに対応するものである。) 数字で移動するとき、(12 回調べるた めに "12s" とするような) コマンドに対する回数接頭辞を入力するには、文字 'n' を前 置する ("n12s")。

*packorder* 物の種類を表示するときの順番を指定する (標準設定は "")[%?+!=/(\*'0\_"). このオプ ションにはいろいろな物の種類を表す文字の列を設定する。設定されなかった種類は以 前の順序で最後に表示される。

*paranoid*\_*confirmation* プロンプトを変えたい状況の、スペースで区切られた一覧。標準設定は "*paranoid*\_*confirmation:pray*"。

- Confirm 'y' ではなく "yes" を必要とする場合、yes 以外の何でも否定したことにする のではなく、否定する場合には "no" が必要。
- quit ゲームを抜けたりスコアが記録されない探検モードに切り替えるときに'y'で はなく "yes" が必要;
- die 死ぬときに 'y' ではなく "yes" が必要 (通常のプレイでは無意味; 探検モード で適用される);
- bones デバッグモードで死んだときの骨ファイルの保存確認に 'y' ではなく "yes" が必要;
- attack 友好的な怪物を攻撃するときの確認に 'y' ではなく "yes" が必要;
- pray 祈るときにすぐに祈るのではなく確認で 'y' が必要; 標準設定でオン;
- wand 伺を折るときの確認に 'y' ではなく "yes" が必要;
- Remove 'R' と 'T' コマンドで有効なアイテムを一つしか身につけていないときでも持 ち物一覧からの選択が必要。

標準設定では、pray 選択がオン、それ以外はオフになっている。その他の選択を設定する ことなくこれをオフにするには、"*paranoid*\_*confirmation:none*" を使う。その他を設定 しながらこれをオンのままにするには、"*paranoid*\_*confirmation:attack pray Remove*" のように一覧に含める。

*perm*\_*invent* もしオンならば、現在の持ち物一覧を常にウィンドウに表示しておく。この機能が実装 されているウィンドウシステムでのみ有効。永続する。

- *pettype* プレイするキャラクタクラスが複数のタイプのペットを使用できる時に初期のペット を指定する、または初期のペットを全く指定しない。指定出来るのは "cat", "dog", "horse", "none" である。選択が現在プレイしている職業で使えない場合、暗黙に無視 される。例えば、"horse" は騎士をプレイしている場合にのみ有効になる。'O' コマン ドで設定することはできない。
- *pickup*\_*burden* 物を拾った時にここで指定した荷物の重さレベル (Unencumbered, Burdened, streSsed, straiNed, overTaxed, overLoaded) 以上になると、続行するかどうかを確認する。(標 準設定は 'S')。永続する。
- *pickup*\_*thrown* このオプションがオンで "*autopickup*" もオンの場合、例え "*pickup*\_*types*" にないか自 動拾い例外にマッチングしても、自分が投げた物は拾おうとする。デフォルトはオン。 永続する。

*pickup*\_*types* "*autopickup*" オプションが設定されている時に拾う物の種類を指定する (標準設定は全

ての種類)。"*autopickup*\_*exception*" 行を使うことで "*autopickup*" の振る舞いをより細 かく制御できる。永続する。

- *pile*\_*limit* 床の上の物の山の上を歩くとき、物の一覧を表示する代わりに"there are few/several/many objects here" (ここにはいくつかの/たくさんの物がある) を表示する閾値。値 0 は「無 制限」(常に物の一覧を表示する) を意味する; 値 1 は、山のサイズが最低 1 はあるの で、事実上「物は一切表示しない」を意味する; 標準設定は 5。永続する。
- *playmode* 値は *normal*, *explore*, *debug* のいずれか。通常のプレイの代わりに (発見モードとも呼 ばれる) 探検モード、あるいは (ウィザードモードとも呼ばれる) デバッグモードを選択 する。デバッグモードは、(マルチユーザーシステムでは) 特定のユーザー名でログイン している必要があるかもしれないし、(シングルユーザーシステムでは) 特定のキャラ クタ名を指定している必要があるかもしれないし、完全に無効になっているかもしれな い。デバッグモードを要求したけれども許されていないか不可能な場合は代わりに探検 モードになる。標準設定は通常プレイ。
- *pushweapon* 既に武器を持っている時に 'w' (wield: 武器を持つ) コマンドを使ったとき、既に持っ ていた武器を予備の武器に設定する (標準設定はオフ)。アイテムを使うことで装備した ことになる場合は 'a' (apply) コマンドと同様である。永続する。
- *race* 種族を選択する (例: "race:human")。標準設定はランダムである。値に '!' または "no" を前置すると、ランダムに選択した種族からその種族を除外できる。'O' コマンド で設定することはできない。永続する。
- *rest*\_*on*\_*space* スペースキーを '.'(rest: 休憩する) コマンドとして使用する (標準設定はオフ)。永続 する。
- *role* キャラクターのタイプを設定する (例:"role:Samurai")。"*character*" オプションと同じ である。職業を設定するその他の方法については "*name*" オプションを参照のこと。普通 は先頭の 1 文字だけで判別されるが、'r' は例外である。"Rogue"、"Ranger"、"random" があるからである。値に '!' または "no" を前置すると、ランダムに選択した職業から その職業を除外できる。永続する。
- *roguesymset* このオプションは、rogue レベルで表示されるシンボルを変更するために、symbols の 中にある名前付きシンボル集合の一つを選択するために使われる。
- *rlecomp* セーブファイルを書き出すときに、地図にランレングス圧縮を行う。ランレングス圧縮 に対応していないシステムもある。既存のセーブファイルを読み込むときには影響し ない。
- *runmode* 「まとめて移動」する (shift+方向や control+方向で移動するか、旅行コマンドや マウスのクリックを使った場合) ときにどれくらいの頻度で地図を更新するかを制御す る。設定可能な値は以下の通り:
	- teleport 移動が完了してから地図を更新する;
	- $run 7$ 歩ぐらい毎に地図を更新する;
	- $wall 1$ 歩毎に地図を更新する;
	- crawl *walk* と同様だが、一歩毎にしばらく停止する。
	- このオプションは画面表示にのみ影響し、実際の移動結果には影響しない。標準設定は *run* である。バージョン 3.4.1 以前は *teleport* のみであった。効果が確認できるかどう

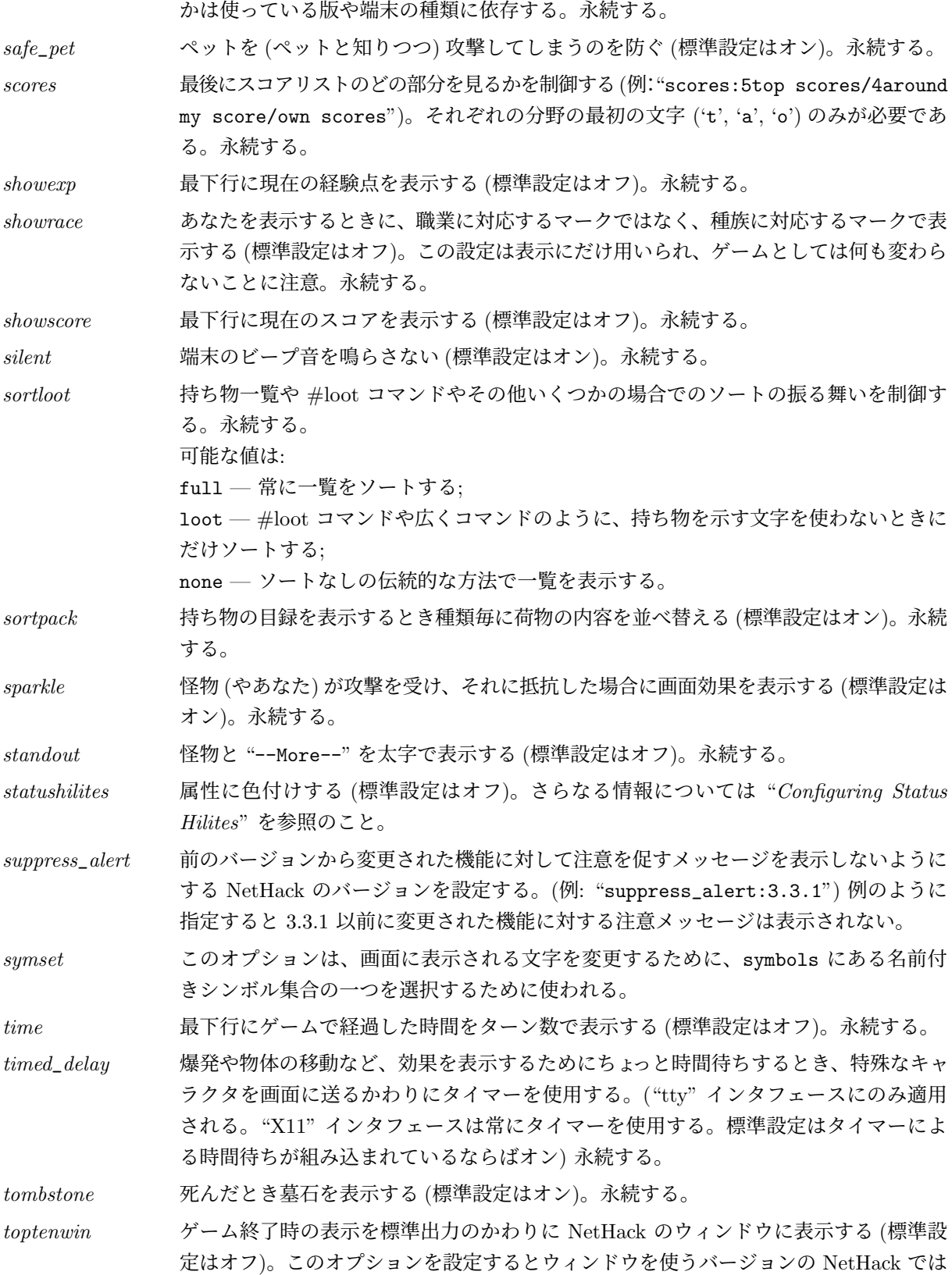

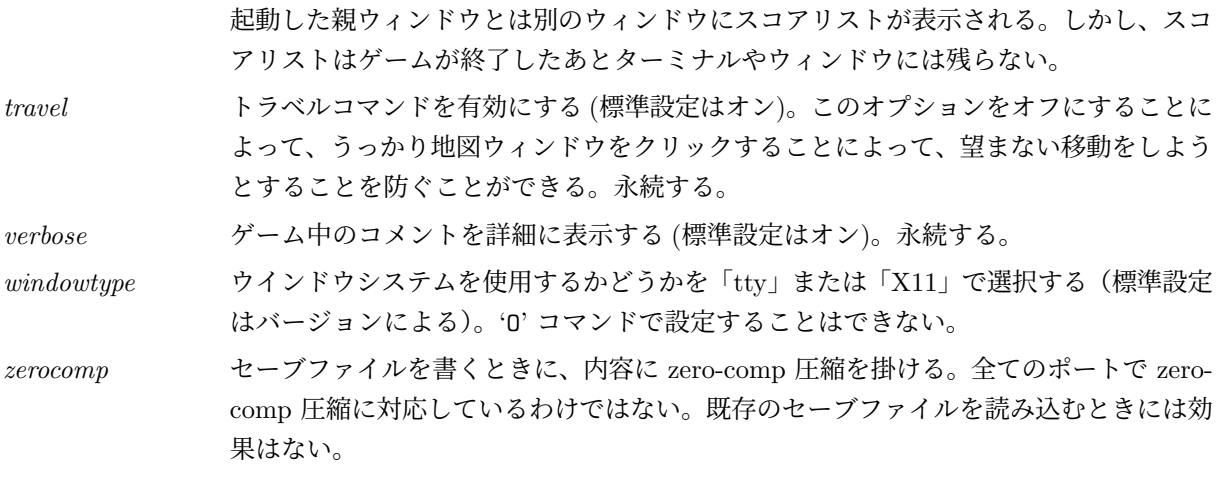

### ウインドウシステム版専用カスタマイズオプション

以下はあなたが選択したウィンドゥタイプの特性をカスタマイズして変更するために用いる様々なオプ ションの説明である。長すぎる文字列は適当に切り詰められる。全てのウィンドゥタイプに対してこれら全 てのオプションが有効というわけではない。これらのオプションが設定されたとき、もしウィンドゥタイプ がその設定を受け付けるなら、そうされる。もし受け付けられないなら、単に無視される。現在のウィン ドゥタイプで対応しているオプションは、オプション一覧表示 ('O') で表示される。一部のオプションは 'O' コマンドで動的に変更できる。

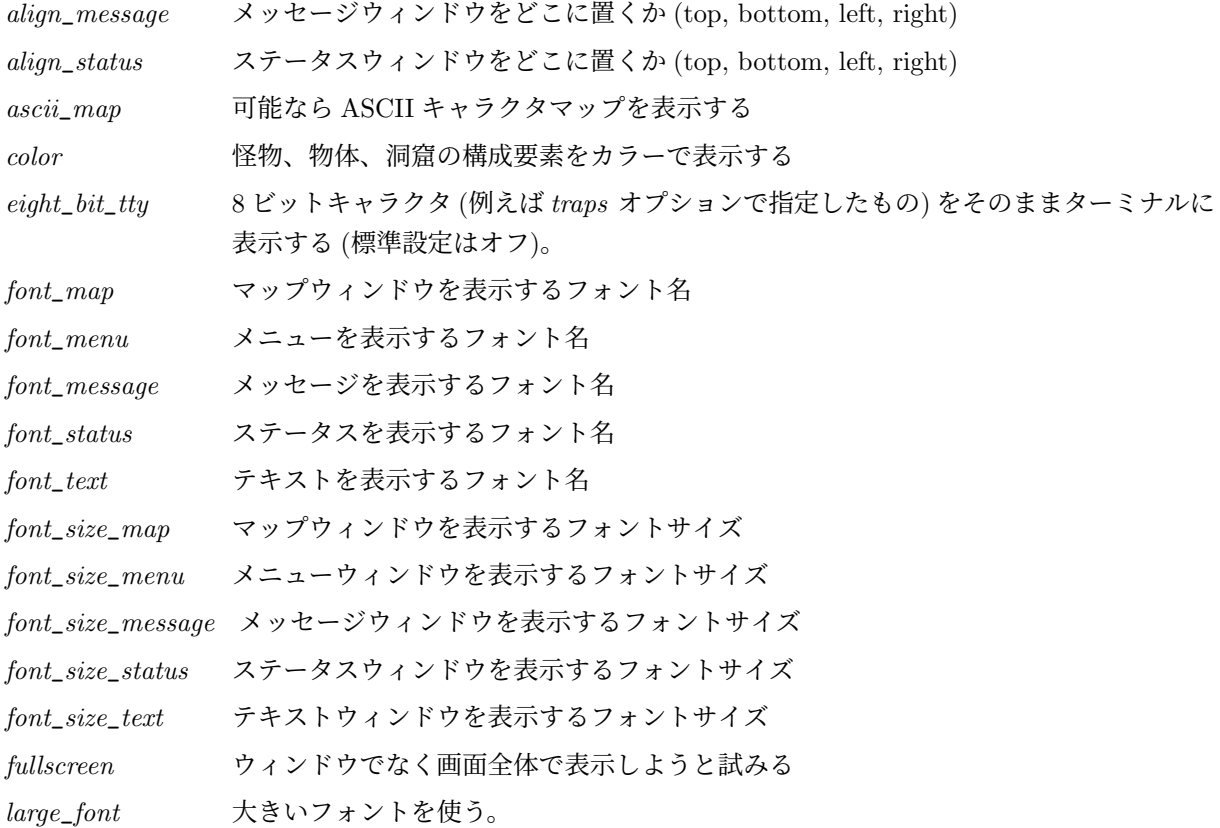

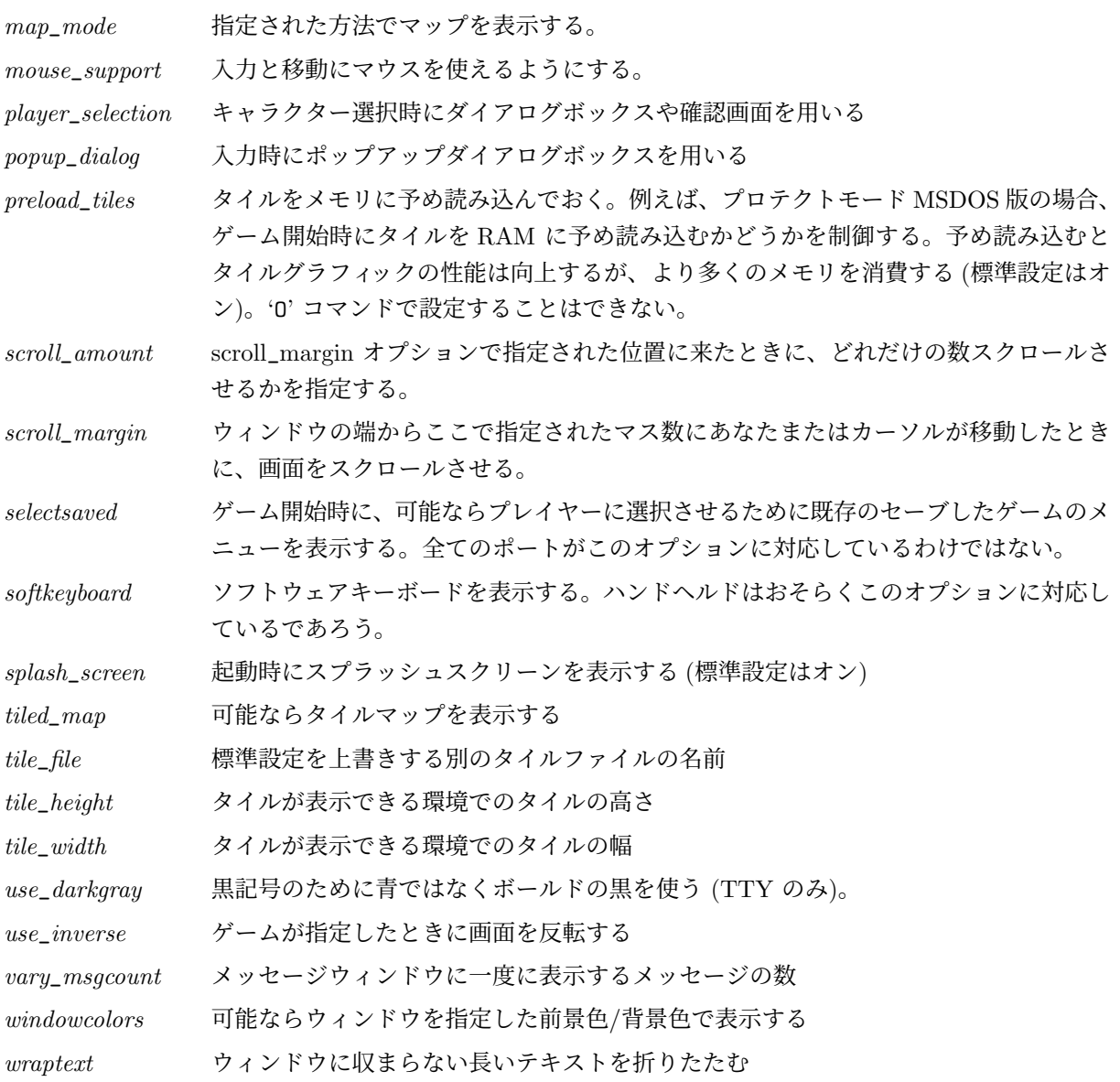

### プラットフォーム固有の設定オプション

以下は特定のプラットフォームでカスタマイズや振る舞いの変更をするために用いられるオプションの 説明である。

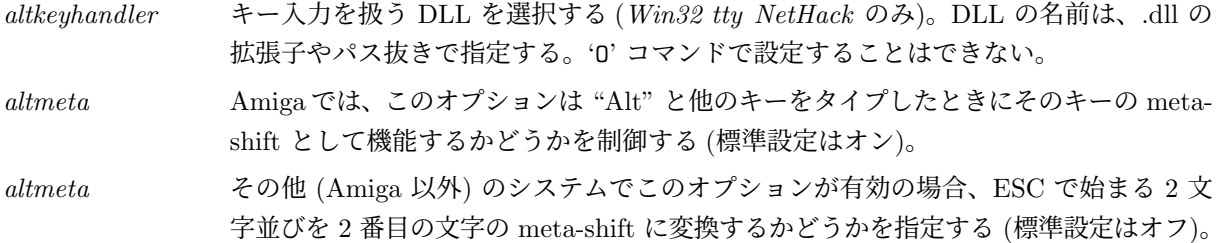

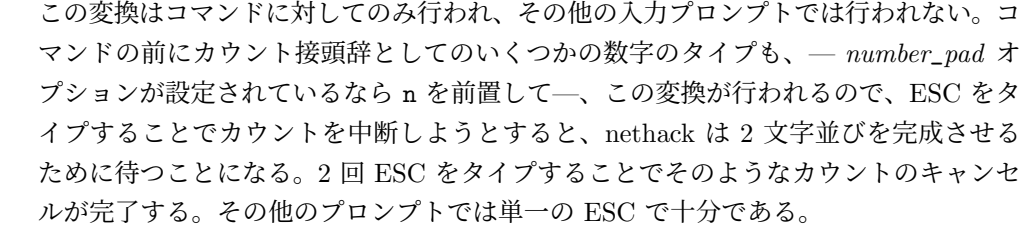

*BIOS* 高速に画面を書き換え、移動にカーソルキーを使えるようにキーボードを読むために、 IBM-PC 互換の BIOS ROM を使用しているマシンで BIOS コールを使用する。(標準 設定はオフ。*OS/2, PC, ST NetHack* のみ)

*flush* (標準設定はオフ。*Amiga NetHack* のみ)。

*Macgraphics* (標準設定はオン。 *Mac NetHack* のみ)。

*page*\_*wait* (標準設定はオフ。*Mac NetHack* のみ)。

*rawio* raw(cbreak でない) モードを使用して、より高速な出力と問題の起こらない入力を実現 する (MS-DOS ではプリンタがないにも関わらず '^P' をプリンタ出力のトグルとみな してしまうことがある) (標準設定はオフ; *OS/2, PC, ST NetHack* のみ)。注意: DEC Rainbow ではこれがオンのときはハングアップしてしまう。'O' コマンドで設定するこ とはできない。

*soundcard* (標準設定はオン; *PC NetHack* のみ)。'O' コマンドで設定することはできない。

*subkeyvalue* (*Win32 tty NetHack* のみ)。国際キーボードの問題を補正するのを助けるために、OS が NetHack に返すキー入力の値を変更するために使用する。OPTIONS=subkeyvalue:171/92 とすると、もともと 171 が返されようとしていた場合、NetHack に 92 を返す。必要 なら、複数の subkeyvalue 行を設定ファイルに書いてもよい。'O' コマンドで設定する ことはできない。

- *video* 使用するビデオモードを設定する (*PC NetHack* のみ)。値は autodetect, default, vga のいずれかである。vga (または VGA ハードウェアがあるときに autodetect) に 設定すると、表示にタイルを用いる。'O' コマンドで設定することはできない。
- *videocolors* NO\_TERMS を使用している PC システムのカラーパレットをセットする (標準設定は 「4-2-6-1-5-3-15-12-10-14-9-13-11」*PC NetHack* のみ)。シンボルの順番は、赤・緑・茶 色・青・マゼンタ・シアン・輝く白・輝く赤・輝く緑・黄色・輝く青・輝くマゼンタ・ 輝くシアン。'O' コマンドで設定することはできない。
- *videoshades* 3 段階の利用可能なグレイスケールを設定する (標準設定は dark normal light; *PC NetHack* のみ)。もしゲーム画面が見にくい場合は、3つのスケールを調整してみるこ と。もしこれでうまくいかなかったら、!color を試してみること。'O' コマンドで設定 することはできない。

#### 正規表現

正規表現は通常 POSIX 拡張正規表現である。正規表現ライブラリがないプラットフォームでは正規表現 対応なしで NetHack をコンパイルすることも可能である。これは最近のプラットフォームでは真ではない が、この方法で NetHack がビルドされると、パターンは代わりにグロブパターンが使われる。

#### 自動拾い例外の設定

"*autopickup*" オプションの振る舞いを "pickup\_types" オプションを使ってより洗練させることがで きる。

"autopickup\_exception" 行を設定ファイルに書くことで、何かを拾おうとするときにチェックするべ きパターンを定義できる。

*autopickup*\_*exception* '*pickup*\_*types*' オプションの例外を設定する。*autopickup*\_*exception* オプションは あなたの位置にある物体の説明の単数形に一致するパターンを指定する。これは正規表 現であるべきである。

さらに、パターンの先頭に置いた場合に特別扱いされる文字もある。

- < 以下のパターンに一致する物体は常に拾う。
- > 以下のパターンに一致する物体は決して拾わない。
- 「決して拾わない」ルールは「常に拾う」ルールに優先する。

'O' コマンドで設定することもできるが、設定はセーブ・ロードしたときには保存され ない。

以下は例である:

autopickup\_exception="<\*arrow" autopickup\_exception=">\*corpse" autopickup\_exception=">\* cursed\*"

上記の例の最初のものは、全ての矢を自動的に拾う。二番目の例は、死体は自動拾いの例外とする。最後 の例は、呪われているとわかっているものは自動拾いの例外とする。

#### メッセージ型の設定

メッセージがユーザー定義パターンにマッチングしたとき、メッセージをメッセージエリアに表示する方 法を変更できる。

一般的に、メッセージ型を設定する設定ファイルエントリは次のようなものである:

MSGTYPE=type "pattern"

*type* どのようにメッセージを表示するか: show — 通常通りメッセージを表示する。 hide — メッセージを表示しない。 stop — more プロンプトでユーザーを待つ。 norep — 1 度目はメッセージを表示するが、他のメッセージが来るまで再びは表示し ない。

*pattern* マッチングするパターン。パターンは正規表現である必要がある。

次のものは NetHack の内部パターンマッチング機能を使ったメッセージ型の例である。

MSGTYPE=stop "You feel hungry." MSGTYPE=hide "You displaced \*."

このように指定すると、"You feel hungry" というメッセージが現れた時は常に more プロンプトが表示 され、"You displaced (何か)." にマッチングするメッセージは一切表示されない。

MSGTYPE 行の定義順は重要である; 最後にマッチングした規則が使われる。一般的な場合を先に書き、 例外をその後に書くこと。

#### メニュー色の設定

一部のプラットフォームでは、メニュー行がユーザー定義パターンにマッチングしたとき、メニュー行に 使う色を定義できる。現在のところ tty, win32tty, win32gui がこれに対応している。

一般的にメニュー色割り当てを設定する設定ファイルエントリは次のようなものである:

MENUCOLOR="pattern"=color&attribute

*pattern* マッチングするパターン;

color アターンがマッチングした行に使う色;

*attribute* パターンがマッチングした行に使う属性。属性はオプションで、省略するなら、アンド 記号も省略しなければならない。属性が定義されない場合、属性は使われない。

パターンは正規表現である必要がある。

指定できる色は: *black*, *red*, *green*, *brown*, *blue*, *magenta*, *cyan*, *gray*, *orange*, *lightgreen*, *yellow*, *lightblue*, *lightmagenta*, *lightcyan*, *white*。

指定できる属性は: *none*, *bold*, *dim*, *underline*, *blink*, *inverse*。なお、プラットフォームはこれを好きな ように解釈するかも知れない。

次のものは NetHack の内部パターンマッチング機能を使ったメニュー色の例である。

MENUCOLOR="\* blessed \*"=green MENUCOLOR="\* cursed \*"=red MENUCOLOR="\* cursed \*(being worn)"=red&underline

このように指定すると、 " blessed " が含まれているメニュー行は緑色に、" cursed " の行は赤色に、" cursed " に引き続いて同じ行に "(being worn)" がある場合は赤色かつ下線付きで表示する。設定ファイル 中に複数の MENUCOLOR エントリを書くことができ、メニュー行にマッチングした中で設定ファイル中 の最後の MENUCOLOR 行がその行に使われる。

" uncursed " にマッチングするような色指定を意図しているなら、呪われていないことが分かっている 全ての持ち物について "uncursed" と表示するための *implicit*\_*uncursed* オプションをおそらく設定した方 がよいことに注意すること。

#### 音声の設定

メッセージウィンドウに表示されたメッセージがユーザー定義のパターンと一致したときに特定の音声 ファイルを鳴らすことができるプラットフォームもある。現在のところ、Qt, win32tty, win32gui がユー ザー音声に対応している。

ユーザー音声とメッセージの関連付けに関する設定ファイル項目は以下のとおりである。

*SOUNDDIR* 音声ファイルのあるディレクトリ *SOUND* 音声ファイルとユーザーが指定するメッセージパターンを関連付ける項目。各 SOUND 項目は以下の項目に分解される。 MESG — メッセージウィンドウ指定 (3.6 ではただ一つだけに対応している) pattern — マッチするパターン sound file — 鳴らす音声ファイル volume — 音声ファイルを鳴らすときの音量

このパターンは正規表現で指定する。

### ステータスハイライトの設定

あなたの入手した NetHack は ステータスハイライト に対応してコンパイルされているかもしれない。そ の場合、ステータスディスプレイのフィールドの色や見た目を閾値を設定することでカスタマイズできる。 例えば、設定ファイルに次の行を書くと、ヒットポイントが 30%の閾値以下になるとヒットポイントが 赤色で表示される:

OPTION=hilite\_status: hitpoints/30%/red/normal

もう一つの例として、次の行を設定ファイルに書くと、賢さが低下すると赤で表示され、上昇すると緑で表 示される。

OPTION=hilite\_status: wisdom/updown/red/green

次のステータス項目を調整できる:

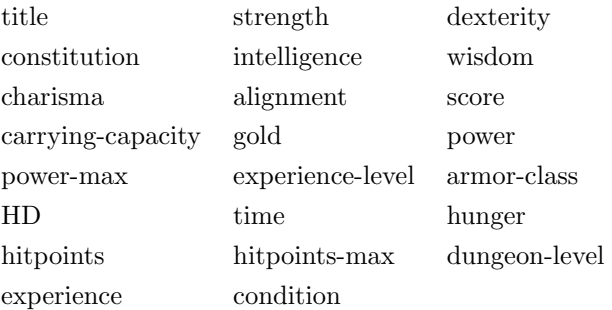

指定できる色は: *black*, *red*, *green*, *brown*, *blue*, *magenta*, *cyan*, *gray*, *orange*, *lightgreen*, *yellow*, *lightblue*, *lightmagenta*, *lightcyan*, *white*。

指定できる属性は: bold, inverse, normal。なお、プラットフォームはこれを好きなように解釈するかも 知れない。振る舞いは割合の閾値、上下、絶対値を基に起こる。ゲーム内のオプションメニューは、設定 ファイルでの正しい文法を決定する助けになるだろう。

オプション statushilites をオフにすることでこの機能全体を無効にできる。

### **NetHack** のシンボルの変更

NetHack は symbol ファイルからシンボル集合全体を読み込むことができる。 symbol ファイルから特定のシンボル集合を選択するために使われるオプションは: *symset* 読み込みたいシンボル集合の名前を設定する。*symbols*。

*roguesymset* rogue レベルで表示するために読み込みたいシンボル集合の名前を設定する。

*SYMBOLS* 設定ファイルオプションを使っていくつかのシンボルを上書きすることもできる。シンボル は *name:value* の組で指定する。*NetHack* は *value* 文字列を伝統的な C の方法でエスケープする。つま り、'\' は次の文字をリテラルにする接頭辞である。従って、'\' は '\\' と表現する必要がある。特殊エス ケープ型式 '\m' はシンボル値のメタビットを切り替え、'^' 接頭辞は引き続く文字を制御文字として扱う。

| Default      | Symbol Name       | Description               |
|--------------|-------------------|---------------------------|
|              | $S_{air}$         | (air)                     |
|              | S_altar           | (altar)                   |
| $\mathbf{u}$ | S_amulet          | (amulet)                  |
| A            | S_angel           | (angelic being)           |
| a            | S_ant             | (ant or other insect)     |
|              | S_anti_magic_trap | (anti-magic field)        |
| L            | S_armor           | (suit or piece of armor)  |
| Г            | S_armour          | (suit or piece of armor)  |
|              | S_arrow_trap      | (arrow trap)              |
| 0            | S_ball            | (iron ball)               |
| #            | S_bars            | (iron bars)               |
| B            | S_bat             | (bat or bird)             |
|              | S_bear_trap       | (bear trap)               |
|              | S_blcorn          | (bottom left corner)      |
| b            | S_blob            | (blob)                    |
| $\ddot{}$    | S_book            | (spellbook)               |
| ⟩            | S_boomleft        | (boomerang open left)     |
| (            | S_boomright       | (boomerang open right)    |
|              | S_boulder         | (boulder)                 |
|              | S_brcorn          | (bottom right corner)     |
| С            | S_centaur         | (centaur)                 |
|              | S_chain           | (iron chain)              |
| #            | S_cloud           | (cloud)                   |
| с            | S_cockatrice      | (cockatrice)              |
| \$           | S_coin            | (pile of coins)           |
| #            | S_corr            | (corridor)                |
|              | S_crwall          | (wall)                    |
| ∽            | S_dart_trap       | (dart trap)               |
| &            | S_demon           | (major demon)             |
| $\ast$       | S_digbeam         | (dig beam)                |
| >            | S_dnladder        | (ladder down)             |
| >            | S_dnstair         | (staircase down)          |
| d            | $S_d$ dog         | (dog or other canine)     |
| D            | S_dragon          | (dragon)                  |
| ;            | S_eel             | (sea monster)             |
| E            | S_elemental       | (elemental)               |
| Τ            | S_explode1        | (explosion top left)      |
|              | S_explode2        | (explosion top center)    |
| ∖            | S_explode3        | (explosion top right)     |
|              | S_explode4        | (explosion middle left)   |
|              | S_explode5        | (explosion middle center) |
|              | S_explode6        | (explosion middle right)  |
|              | S_explode7        | (explosion bottom left)   |
|              | S_explode8        | (explosion bottom center) |

表 1: NetHack Symbols

| Default | Symbol Name         | Description                     |
|---------|---------------------|---------------------------------|
| Τ       | S_explode9          | (explosion bottom right)        |
| е       | S_eye               | (eye or sphere)                 |
|         | S_falling_rock_trap | (falling rock trap)             |
| f       | S_feline            | (cat or other feline)           |
|         | S_fire_trap         | (fire trap)                     |
| Ţ       | S_flashbeam         | (flash beam)                    |
| %       | S_food              | (piece of food)                 |
| ſ       | S_fountain          | (fountain)                      |
| F       | S_fungus            | (fungus or mold)                |
| *       | $S_{\text{-}gem}$   | (gem or rock)                   |
|         | S_ghost             | (ghost)                         |
| Н       | $S_{giant}$         | (giant humanoid)                |
| G       | S_gnome             | (gnome)                         |
| ,       | S_golem             | (golem)                         |
| I       | S_grave             | (grave)                         |
| g       | S_gremlin           | (gremlin)                       |
|         | S_hbeam             | (wall)                          |
| #       | S_hcdbridge         | (horizontal raised drawbridge)  |
| +       | S_hcdoor            | (closed door)                   |
|         | S_hodbridge         | (horizontal lowered drawbridge) |
|         | S_hodoor            | (open door)                     |
|         | S_hole              | (hole)                          |
| Q       | S_human             | (human or elf)                  |
| h       | S_humanoid          | (humanoid)                      |
|         | S_hwall             | (horizontal wall)               |
|         | S_ice               | (ice)                           |
| i       | $S_{\text{-imp}}$   | (imp or minor demon)            |
| J       | S_jabberwock        | (jabberwock)                    |
| j       | S_jelly             | (jelly)                         |
| k       | S_kobold            | (kobold)                        |
| Κ       | $S_k$               | (Keystone Kop)                  |
|         | S_land_mine         | (land mine)                     |
| }       | S_lava              | (molten lava)                   |
| ı       | S_leprechaun        | (leprechaun)                    |
|         | S_level_teleporter  | (level teleporter)              |
| L       | S_lich              | (lich)                          |
| у       | S_light             | (light)                         |
| #       | S_litcorr           | (lit corridor)                  |
| :       | S_lizard            | (lizard)                        |
| ١       | S_lslant            | (wall)                          |
|         | S_magic_portal      | (magic portal)                  |
|         | S_magic_trap        | (magic trap)                    |
| m       | S_mimic             | (mimic)                         |
| נ       | S_mimic_def         | (min)                           |
| М       | S_mummy             | (mummy)                         |
| N       | $S$ _naga           | (naga)                          |
|         | S_ndoor             | (doorway)                       |
| n       | $S_n$ nymph         | (nymph)                         |
| 0       | S_ogre              | (ogre)                          |
| o       | S_orc               | $($ orc $)$                     |
| p       | S_piercer           | (piercer)                       |
|         | S_pit               | $(\text{pit})$                  |
| #       | S_poisoncloud       | (poison cloud)                  |
|         | S_polymorph_trap    | (polymorph trap)                |

表 1: NetHack Symbols

| Default    | Symbol Name                  | Description                       |
|------------|------------------------------|-----------------------------------|
| }          | S_pool                       | (water)                           |
| ì          | S_potion                     | (potion)                          |
| Ρ          | S_pudding                    | (pudding or ooze)                 |
| q          | S_quadruped                  | (quadruped)                       |
| Q          | S_quantmech                  | (quantum mechanic)                |
| =          | $S_$ ring                    | (ring)                            |
| $\epsilon$ | S_rock                       | (boulder or statue)               |
| r          | S_rodent                     | (rodent)                          |
|            | $S_{-}$ rolling_boulder_trap | (rolling boulder trap)            |
|            | S_room                       | (floor of a room)                 |
| 7          | S_rslant                     | (wall)                            |
|            | $S_$ rust_trap               | (rust trap)                       |
| R          | S_rustmonst                  | (rust monster or disenchanter)    |
| ?          | S_scroll                     | (scroll)                          |
| #          | S_sink                       | $(\sin k)$                        |
|            | S_sleeping_gas_trap          | (sleeping gas trap)               |
| S          | $S$ _snake                   | (snake)                           |
| s          | S_spider                     | (arachnid or centipede)           |
|            | S_spiked_pit                 | (spiked pit)                      |
|            | S_squeaky_board              | (squeaky board)                   |
| 0          | $S$ _ss1                     | (magic shield $1$ of $4$ )        |
| #          | $S$ _ss2                     | (magic shield 2 of 4)             |
| Q          | $S$ _ss $3$                  | (magic shield 3 of 4)             |
| ∗          | $S$ <sub>SS4</sub>           | (magic shield 4 of 4)             |
|            | S_statue_trap                | (statue trap)                     |
|            | S_stone                      | (dark part of a room)             |
|            | S_sw_bc                      | (swallow bottom center)           |
|            | $S_{sw}$ _bl                 | (swallow bottom left)             |
|            | $S_{\text{-SW\_br}}$         | (swallow bottom right)            |
|            | $S_{\texttt{-sw\_ml}}$       | (swallow middle left)             |
|            | $S_{\text{-SW\_mr}}$         | (swallow middle right)            |
|            | S_sw_tc                      | (swallow top center)              |
|            | $S_{sw_t}$ tl                | (swallow top left)                |
|            | $S_{\text{-sw\_tr}}$         | (swallow top right)               |
|            | S_tdwall                     | (wall)                            |
|            | S_teleportation_trap         | (teleportation trap)              |
| ∖          | S_throne                     | (opulent throne)                  |
|            | S_tlcorn                     | (top left corner)                 |
| I          | S_tlwall                     | (wall)                            |
| (          | S_tool                       | (useful item (pick-axe key lamp)) |
|            | S_trap_door                  | $(\text{trap door})$              |
| t          | S_trapper                    | (trapper or lurker above)         |
|            | S_trcorn                     | (top right corner)                |
| #          | S_tree                       | $(\text{tree})$                   |
| Т          | S_troll                      | $(\text{troll})$                  |
| I          | S_trwall                     | (wall)                            |
|            | S_tuwall                     | (wall)                            |
| U          | S_umber                      | (umber hulk)                      |
| u          | S_unicorn                    | (unicorn or horse)                |
| $\,<\,$    | S_upladder                   | (ladder up)                       |
| <          | S_upstair                    | (staircase up)                    |
| V          | S_vampire                    | (vampire)                         |
| I          | S_vbeam                      | (wall)                            |
| #          | S_vcdbridge                  | (vertical raised drawbridge)      |

表 1: NetHack Symbols

| Default      | Symbol Name        | Description                              |
|--------------|--------------------|------------------------------------------|
| +            | S_vcdoor           | closed door)                             |
|              | S_venom            | (splash of venom)                        |
|              | S_vibrating_square | (vibrating square)                       |
|              | S_vodbridge        | (vertical lowered drawbridge)            |
|              | S_vodoor           | (open door)                              |
| $\mathbf v$  | S_vortex           | (vortex)                                 |
|              | S_vwall            | (vertical wall)                          |
|              | S_wand             | (wand)                                   |
|              | S_water            | (water)                                  |
|              | S_weapon           | (weapon)                                 |
| $\mathbf{u}$ | S_web              | (web)                                    |
| W            | S_worm             | (worm)                                   |
|              | S_worm_tail        | (long worm tail)                         |
| W            | S_wraith           | (wraith)                                 |
| x            | S_xan              | (xan or other mythical/fantastic insect) |
| X            | S_xorn             | (xorn)                                   |
| Y            | S_yeti             | (apelike creature)                       |
| Z            | S_zombie           | (zombie)                                 |
| z            | S_zruty            | zruty)                                   |

表 1: NetHack Symbols

### 視覚障害者が **NetHack** をプレイするための設定

NetHack は洞窟の地図を作るのに標準の ASCII キャラクターだけを使うように設定することもできる。 これにより、 MS-DOS 版の NetHack は音声合成または点字技術を用いれば目の不自由な人でも完全にプ レイ可能である。プレイヤーはこれらの画面読み取りシステムに関する十分な知識が必要で、上下左右に 一文字ずつ移動する方法を知らなければならないだろう。画面読み取りシステムの検索能力を知ることもか なり価値がある。プレイする前にこのガイドブックを十分に読めば、画面のレイアウトがどんな感じかが わかるだろう。また、 PC カーソルの位置を突き止めることができる必要がある。これは自分のキャラク ターの位置を示している。'@' は他のヒューマノイドを表わすのにも用いられるので、自分の位置を探すの に '@' を検索するだけでは不十分である。さらに、あなたが見ている位置と PC カーソルの位置の物理的な 行と桁を知らせる機能が必要だろう。この機能はスクリーン全体にどのようなアイテムがあるかを判別する のに便利である。慣れたユーザーなら *defaults.nh* を修正することは難しくないだろうが、初心者は少しひ るんでしまう仕事かもしれない。NetHack の全ての公式配布のシンボルファイルには *NHAccess* と呼ばれ る symset が含まれている。設定ファイルでこの symset を選択することにより、目の不自由な人がプレイ できるような設定になる。ファイルを修正することやゲームそのものに慣れたなら、好みに合うように設定 ファイルの *SYMBOLS=* で設定を変更するとよいだろう。ゲームのアクセシビリティに最も影響を与える 設定は以下のものである:

*symset:NHAccess* 視力障害者プレイヤーに適したシンボル集合を読み込む。 *roguesymset:NHAccess* 視力障害者プレイヤーに適した rogue レベルのためのシンボル集合を読み込む。 *menustyle:traditional* これは音声合成システムを利用する助けになる。

*number*\_*pad* 多くの発声プログラムは number-pad を画面の確認に用いる。この場合、number\_pad オプションをオフにして、伝統的な Rogue 風コマンドを使うこと。

#### システム管理者のためのグローバルな設定

NetHack が SYSCF オプション付きでコンパイルされている場合、システム管理者はグローバル設定を 設定するべきである; これは (前述した) 伝統的なユーザー毎の設定ファイルと同じ形式のファイルである。 このファイルは sysconf という名前で、その他の NetHack 補助ファイルと同じディレクトリに置かれる。 このファイルで認識されるオプションは以下の通りである。設定されてなかったオプションは (あなたのシ ステムでは適切ではないかもしれない) コンパイル時のデフォルトが使われる。

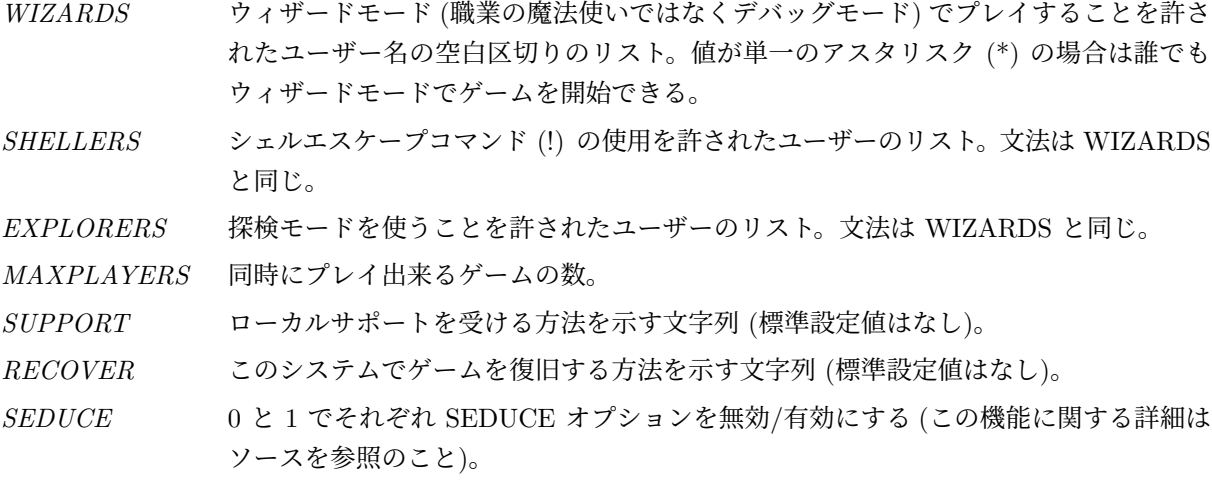

*CHECK*\_*SAVE*\_*UID* 0 と 1 でそれぞれセーブファイルの UID チェックを無効/有効にする。

以下のオプションは score ファイルに影響する:

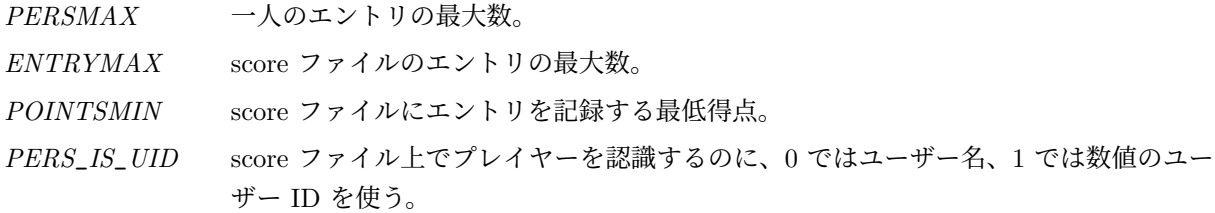

### **11** 得点

*NetHack* は設定によって、あなたの機械における高得点の一覧または高得点者の一覧を作成する。後者 の設定になっている場合、ゲームを最後まで終えた場合を除きそのマシンの 1 つのアカウントにつき 1 つ だけしかこの一覧には載らない。あなたがこの一覧に載っている他の誰かより高い得点を取ったとき、もし くはあなたの前の得点より高い得点を取ったときにのみ、その一覧のしかるべき位置にあなたの名前が載 る。得点が何個まで載るかもコンパイル時に設定できる。

得点は主に経験値、戦利品、到達した階とゲームの終わり方に基づいている。ゲームを放棄した場合には 持っている金を全額手にして脱出できる。しかし恐怖の迷宮の中で殺された場合には、亡骸が発見される と持っている金の 90 % だけがギルドに伝えられる (冒険者は亡骸を発見した場合には手数料を取ることが 知られている)。従って怪物にさらに一撃を加えて運あらば生き残らんとするか、放棄してその時点で持っ ている物で終了するかはあなたが決めることである。放棄した場合はすべての金を手にすることができる。 しかし戦って生き残ればさらに多くを得ることができるかも知れない。

単に現時点での高得点者・高得点の一覧を見たい場合にはほとんどのバージョンでは

nethack -s all

と入力すればよい。

### **12** 探検モード

*NetHack* は複雑で難しいゲームである。初心者は生き残るすべを知らないことに気づき、恐怖におじけ づいてしまうかもしれない。しかし恐れることはない。冒険する洞窟に「探検」もしくは「発見」モードが ある場合には、高得点の一覧に載らないというとるに足らないデメリットと引き替えに前のセーブファイル を残しておけたり不死身となれたりするのである。

探検モードに入るには 2 通りの方法がある。1 つはゲームの開始時に-X スイッチを付けるか *playmode:explore* オプションを指定することである。もう 1 つはゲームのプレイ中に '#exploremode' 拡張 コマンドを入力することである。探検モードで新しいゲームを開始すると、初期装備として願いの杖が追 加される; プレイ中に切り替えた場合は追加されない。探検モードで得られる他の利点は大胆な読者諸君自 ら確かめて欲しい。

#### デバッグモード

ウィザードモードとも呼ばれるデバッグモードは、この概説の他には文書化されていない。これはキャラ クターに神のような力を与えるためではなく、プログラムの問題を調べることを意図したもので、デバッグ を試みるプレイヤーはこれをどのように使うかが分かることを想定している。これは-D コマンドラインス イッチか *playmode:debug* オプションでゲームを始めることで開始される。

システムによっては、プレイヤーは、デバッグモードを使うことを許されている特定のユーザー名でロ グインしなければならない; それ以外では、キャラクターは特定のキャラクター名を使わなければならない (しかし職業はどれでもよい; "ウィザード" という名前と職業の *Wizard* は何の関係もない)。また、どのよ うなシステムでも、プログラムはデバッグモードそのものを省略して設定されているかもしれない。デバッ グモードを許されていなかったり有効でない場合にデバッグモードを使おうとすると、代わりに探検モード にフォールバックする。

### **13** クレジット

最初の *hack* というゲームは、バークレイ版 UNIX のゲーム *rogue* をモデルとしている。このドキュメ ントの大部分は Michael C. Toy と Kenneth C. R. C. Arnold の手になる *A Guide to the Dungeons of Doom(*運命の洞窟への招待*)* を図々しくも盗用したものである。また一部は Ken Arromdee による *Further Exploration of the Dungeons of Doom(*運命の洞窟の深部への探検*)* から採っている。

*NetHack* は文字どおり何十人もの人々の手によって完成された。以下はゲームの開発の過程での主な出 来事である。

*Jay Fenlason* は *Kenny Woodland*, *Mike Thome*, *Jon Payne* らの助けを得て、最初の *Hack* を書いた。

*Andries Brouwer* はプログラムを大幅に書き換えて *Hack* を元とはかなり異なったゲームに仕立て上げ、 UNIX マシン用の (少なくとも)3 バージョン (1.0.1、1.0.2、1.0.3) を Usenet で発表した。

*Don G. Kneller* は *Hack* 1.0.3 を Microsoft C を使用して MS-DOS へ移植し *PC Hack* 1.01e を作成し た。バージョン 1.03g では DEC Rainbow のグラフィックをサポートし、続いて少なくともあと 4 つのバー ジョン (3.0、3.2、3.51、3.6) を作成した。

*R. Black* は *PC Hack* 3.51 を Lattice C を使用して Atari 520/1040ST へ移植し *ST Hack* 1.03 を作成 した。

*Mike Stephenson* はこれらのいろいろなバージョンを再び 1 つに統合し、多くの追加要素と合わせて *NetHack* バージョン 1.4 を作成した。さらに彼は何千人もの人々に作業を分担して *NetHack* 1.4 の拡張とデバッグ を行い、*NetHack* バージョン 2.2 と 2.3 を発表した。

さらにその後、Mike は *Ken Arromdee*, *Jean-Christophe Collet*, *Steve Creps*, *Eric Hendrickson*、*Izchak Miller*、*Eric S. Raymond*、*John Rupley*、*Mike Threepoint*、*Janet Walz* を含むチームを率いてゲームの 大幅な書き直しを行ない、*NetHack* 3.0c を作成した。

*NetHack* 3.0 は *Eric R. Smith* によって Atari へ、*Timo Hakulinen* によって OS/2 へ、*David Gentzel* に よって VMS へ移植された。この 3 人と *Kevin Darcy* はその後主力開発チームに加わり、3.0 のその後の いくつかの改訂版を作成した。

*Olaf Seibert* は *NetHack* 2.3 と 3.0 を Amiga へ移植した。*Norm Meluch*、*Stephen Spackman*、*Pierre Martineau* は *PC NetHack* 3.0 のためのオーバーレイルーチンを設計した。*Johnny Lee* は *NetHack* 3.0 を Macintosh へ移植した。彼らは他のさまざまな洞窟の主たちとともに PC、Macintosh、Amiga の移植 版の拡張を続け、 3.0 のその後のいくつかの改訂版を作成した。

*Mike Stephenson* をリーダーとし、*Izchak Miller* と *Janet Walz* の助けによって *Ken Arromdee*, *David Cohrs*, *Jean-Christophe Collet*, *Kevin Darcy*, *Matt Day*, *Timo Hakulinen*, *Steve Linhart*, *Dean Luick*, *Pat Rankin*, *Eric Raymond*, *Eric Smith* を含む制作チームが 3.0 の徹底的な見直しを行なった。彼らはゲーム デザインを再構築し、コードの大部分を書き直した。複合ダンジョン、新しいディスプレイ、それぞれの キャラクター毎の特別のクエスト、新しいエンドゲームとその他の多くの新しい要素を追加し、*NetHack* 3.1 を制作した。

*Ken Lorber*, *Gregg Wonderly*, *Greg Olson* は *Richard Addison*, *Mike Passaretti*, *Olaf Seibert* の助けを借 りて Amiga 用 *NetHack* 3.1 を作成した。

*Norm Meluch* と *Kevin Smolkowski* は *Carl Schelin*, *Stephen Spackman*, *Steve VanDevender*, *Paul Winner* の助けを借りて *NetHack* 3.1 を PC に移植した。

*Jon W{tte* と *Hao-yang Wang* は *Ross Brown*, *Mike Engber*, *David Hairston*, *Michael Hamel*, *Jonathan Handler*, *Johnny Lee*, *Tim Lennan*, *Rob Menke*, *Andy Swanson* の助けを借りて MPW 用の Macintosh 用 *NetHack* 3.1 を作成した。その作成中に、*Barton House* は Think C 用を加えた。

*Timo Hakulinen* は *NetHack* 3.1 を OS/2 に移植した。*Eric Smith* は *NetHack* 3.1 を Atari に移植した。 *Pat Rankin* は *Joshua Delahunty* の助けを借りて VMS 版 *NetHack* 3.1 を作成した。*Michael Allison* は *NetHack* 3.1 を Windows NT に移植した。

*Dean Luick* は *David Cohrs* の助けを借りて X11 用 *NetHack*3.1 を作成した。*Warwick Allison* は Atari 用に NetHack のタイル版を作成した。彼は後にタイルを開発チームに寄贈し、タイルサポートは他のプ ラットフォームにも追加された。

*Michael Allison*, *Ken Arromdee*, *David Cohrs*, *Jessie Collet*, *Steve Creps*, *Kevin Darcy*, *Timo Hakulinen*, *Steve Linhart*, *Dean Luick*, *Pat Rankin*, *Eric Smith*, *Mike Stephenson*, *Janet Walz*, *Paul Winner* からな る 3.2 の開発チームは バージョン 3.2 を 1996 年 4 月にリリースした。

バージョン 3.2 は開発チームが結成されてから 10 周年のものであった。彼らのゲームへの貢献について記 すと、13 人の初期の開発チーム全員はこのリリースの開始時の最初の時点までチームに残っていた。が、 3.1.3 から 3.2 の間に、開発チームの創始者の一人である *Izchak Miller* 博士が癌と診断され、亡くなった。 このリリースは開発チームおよび移植チームから彼に捧げられた。

*NetHack* 3.1 と 3.2 の時代に、ゲームに熱狂した何人かがゲームに自分自身の変更を加えた「亜種」を 公に発表した。

*Tom Proudfoot* と *Yuval Oren* は *NetHack++* を作成し、これはすぐに *NetHack−−* に改名された。こ れとは独立に、*Stephen White* は *NetHack Plus* を作成した。*Tom Proudfoot* は後に *NetHack Plus* と *NetHack−−* を統合し、*SLASH* を作成した。*Larry Stewart-Zerba* と *Warwick Allison* は呪文詠唱システ ムを改良した Wizard Patch を作成した。*Warwick Allison* は NetHack を Qt インターフェースを使うよ うに変更した。

*Warren Cheung* は *SLASH* と Wizard Patch を統合して *Slash'em* を作成し、*Kevin Hugo* の力を借り て、多くの要素を追加した。Kevin は後に開発チームに加わり、これらのアイデアを NetHack 3.3 に統合 した。

3.2 の最終バージョンはバグ修正版である 3.2.3 である。これは 2000 年問題対策のために 3.3.0 と同時 に 1999 年 12 月に発表された。

*Michael Allison*, *Ken Arromdee*, *David Cohrs*, *Jessie Collet*, *Steve Creps*, *Kevin Darcy*, *Timo Hakulinen*, *Kevin Hugo*, *Steve Linhart*, *Ken Lorber*, *Dean Luick*, *Pat Rankin*, *Eric Smith*, *Mike Stephenson*, *Janet Walz*, *Paul Winner* からなる 3.3 の開発チームは 1999 年 12 月に 3.3.0 を、2000 年 8 月に 3.3.1 を リリースした。

バージョン 3.3 は多くの新要素を提供した。まず、種族と職業を分離した最初のバージョンである。職業 としてのエルフは削除され、種族の一つとなった。また、ドワーフ、ノーム、オークが種族として追加され た。モンクとレンジャーの二つが職業として追加された。さらに、動物に乗ることが出来る最初のバージョ ンでもあり、発見された全てのバグをウェブサイトで公表した最初のバージョンでもある。バグリストが順 調に伸びていったにも関わらず、3.3 は 1 年半続いたことで十分安定していたことを証明した。

3.4 開発チームは *Michael Allison*, *Ken Arromdee*, *David Cohrs*, *Jessie Collet*, *Kevin Hugo*, *Ken Lorber*, *Dean Luick*, *Pat Rankin*, *Mike Stephenson*, *Janet Walz*, and *Paul Winner* で開始され、NetHack 3.4.0 リ リース直前の 2002 年 3 月に *Warwick Allison* が加わった。

バージョン 3.3 と同様に、様々な人々が *NetHack* の色々なプラットフォームへの移植を行なってくれた。 *Pat Rankin* は 3.4 の VMS への移植を担当した。

*Michael Allison* は MS-DOS 版の NetHack 3.4 を管理している。*Paul Winner* と *Yitzhak Sapir* が手伝っ ている。

*Dean Luick*, *Mark Modrall*, *Kevin Hugo* は 3.4 の Macintosh への移植と拡張を担当した。

*Michael Allison*, *David Cohrs*, *Alex Kompel*, *Dion Nicolaas*, *Yitzhak Sapir* は 3.4 の Microsoft Windows プラットフォームへの移植と拡張を担当した。*Alex Kompel* は Windows 版への新しいグラフィックイン ターフェースを提供した。*Alex Kompel* はまた、3.4.1 の Windows CE 版を提供した。

*Ron Van Iwaarden* は過去いくつかのリリースの OS/2 版 NetHack の唯一の管理者だった。残念ながら Ron の最後の OS/2 マシンは 2006 年初頭に動かなくなった。近年まで OS/2 で *NetHack* を生き続けさせ たことにことについて Ron に非常に感謝する。

Amiga への移植は *Janne Salmijärvi* が 3.3.1 で復活させた後、 Janne Salmijärvi と Teemu Suikki が 3.4 への保守と拡張を行った。

3.3.1 で復活した Atari 版は *Christian "Marvin" Bressler* が 3.4 を保守した。

2003 年 12 月の NetHack 3.4.3 のリリースは、長いリリース中断の始まりとなった。3.4.3 は、コミュ ニティによって 10 年以上楽しまれ続けられたことで非常に安定したバージョンであることが示された。 3.4.3 の間、The devteam は水面下でゆっくりと静かにゲームに対して作業を続けていた。同じ頃、NetHack コミュニティにいくつかの新しいバリアントが出現した。特に、Derek S. Ray による sporkhack、Patric Mueller による unnethack、元々は Daniel Thaler で、それからは Alex Smith による nitrohack およびそ の後継、Tung Nguyen による Dynahack である。これらのバリアントの一部は開発と保守が続けられ、今 でもコミュニティで楽しまれている。

最終的に 3.6.0 としてリリースされるものの開発の初期では、開発チームは *Warwick Allison*, *Michael Allison*, *Ken Arromdee*, *David Cohrs*, *Jessie Collet*, *Ken Lorber*, *Dean Luick*, *Pat Rankin*, *Mike Stephenson*, *Janet Walz*, *Paul Winner* で構成されていた。2015 年初頭の 3.6.0 リリースの下準備として、新しい メンバーである *Sean Hunt*, *Pasi Kallinen*, *Derek S. Ray* が NetHack 開発チームに加わった。

2014 年 9 月に、開発中のコードの中間的なスナップショットが他のグループによって公にされた。コー ドは作業中のもので、適切なリリースのためのデバッグプロセスを経ていないものであったので、コードス ナップショットに使われていたバージョン番号は欠番として、公式な NetHack リリースでは使わないこと に決定した。devteam の公式 nethack.org web サイトにアナウンスが投稿され、公式リリースバージョン として 3.4.4, 3.5, 3.5.0 は使わないことを示した。

2014 年 11 月、NetHack 3.6 のリリースのための準備が開始された。3.6 バージョンでは、以前のバー ジョンから開発チームによってなされた作業と、いくつかの愛好者コミュニティのパッチがマージされた。 多くのバグが修正され、大量のコードが再構成された。

The development team 及び *Steve VanDevender* と *Kevin Smolkowski* は NetHack 3.6.0 が様々な Unix の亜種で動作し続けるようにし、また X11 インターフェースを管理している。

*Ken Lorber*, *Haoyang Wang*, *Pat Rankin*, *Dean Luick* は NetHack 3.6.0 の Mac 版を管理している。

*Michael Allison*, *Derek S. Ray*, *Yitzhak Sapir*, *Alex Kompel*, *Dion Nicolaas* は NetHack 3.6.0 の Microsoft Windows 版を管理している。

*Ken Lorber* によって管理されている NetHack 公式 web サイトは: http://www.nethack.org/.

### 謝辞

The devteam は、nethack.alt.org と devnull.net でゲームをプレイすることを可能にしている公共 NetHack サーバに関わっている親切な人々に特別な感謝の意を伝えたい。ほとんどどこからでも NetHack のゲーム を公式にプレイする方法を提供するだけではなく、年次 NetHack トーナメントを何年も何年もホストして いる。NetHack コミュニティに成り代わって、*M. Drew Streib*, *Pasi Kallinen*, *Robin Bandy* に感謝する。

## 洞窟の主

時々ネットワークの世界のどうしようもない連中が、ゲームの改良の手助けをしようとしてとりわけ興味を そそるような修正を送ってよこす。洞窟の神々は、ときにはこういった悪党のうちでも最も邪悪な連中の名 前を洞窟の主たちの一覧としてここに記すのだ。

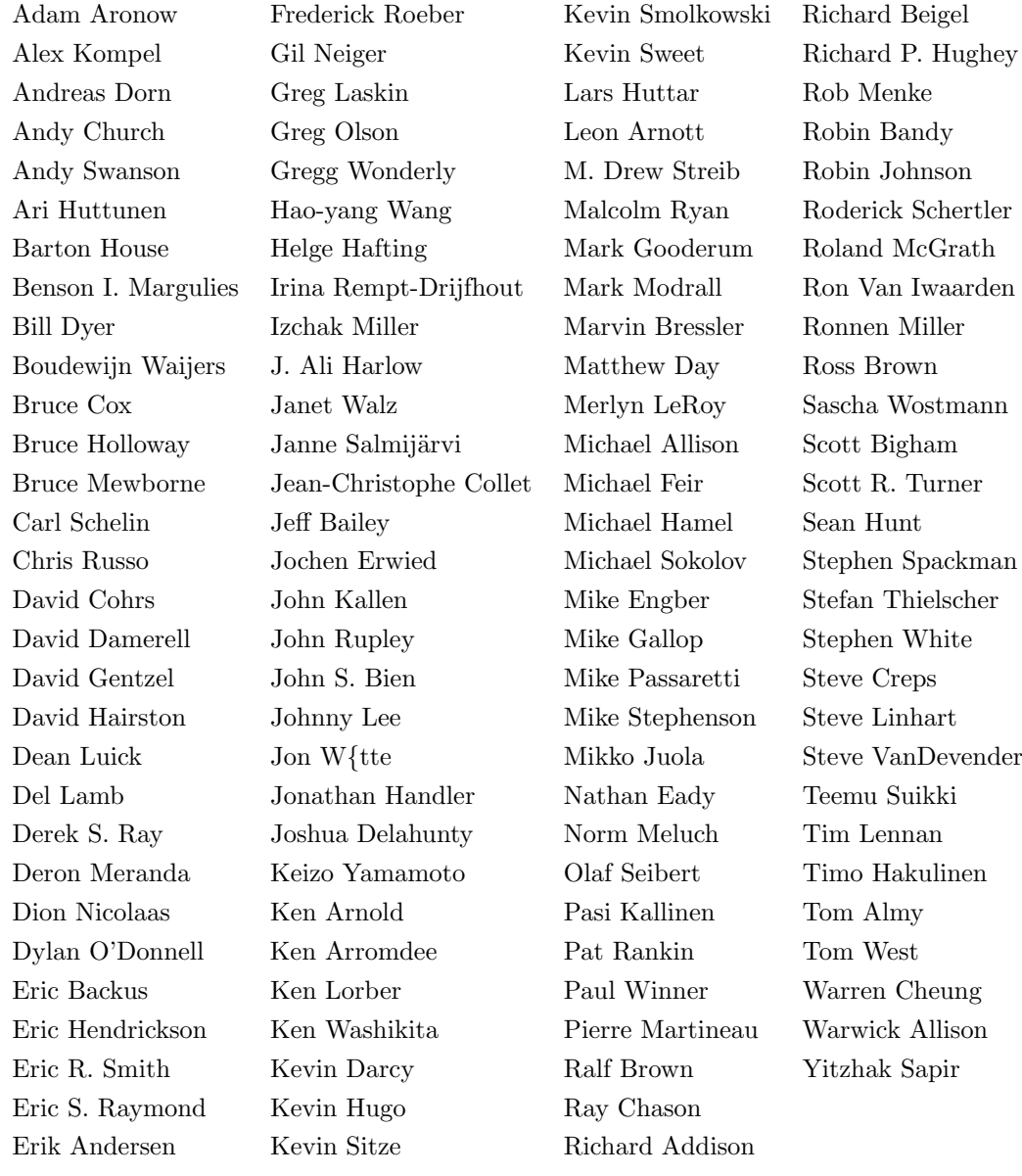